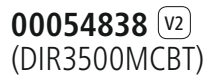

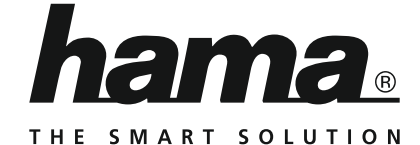

# **Digital Radio**

# **Digitalradio**

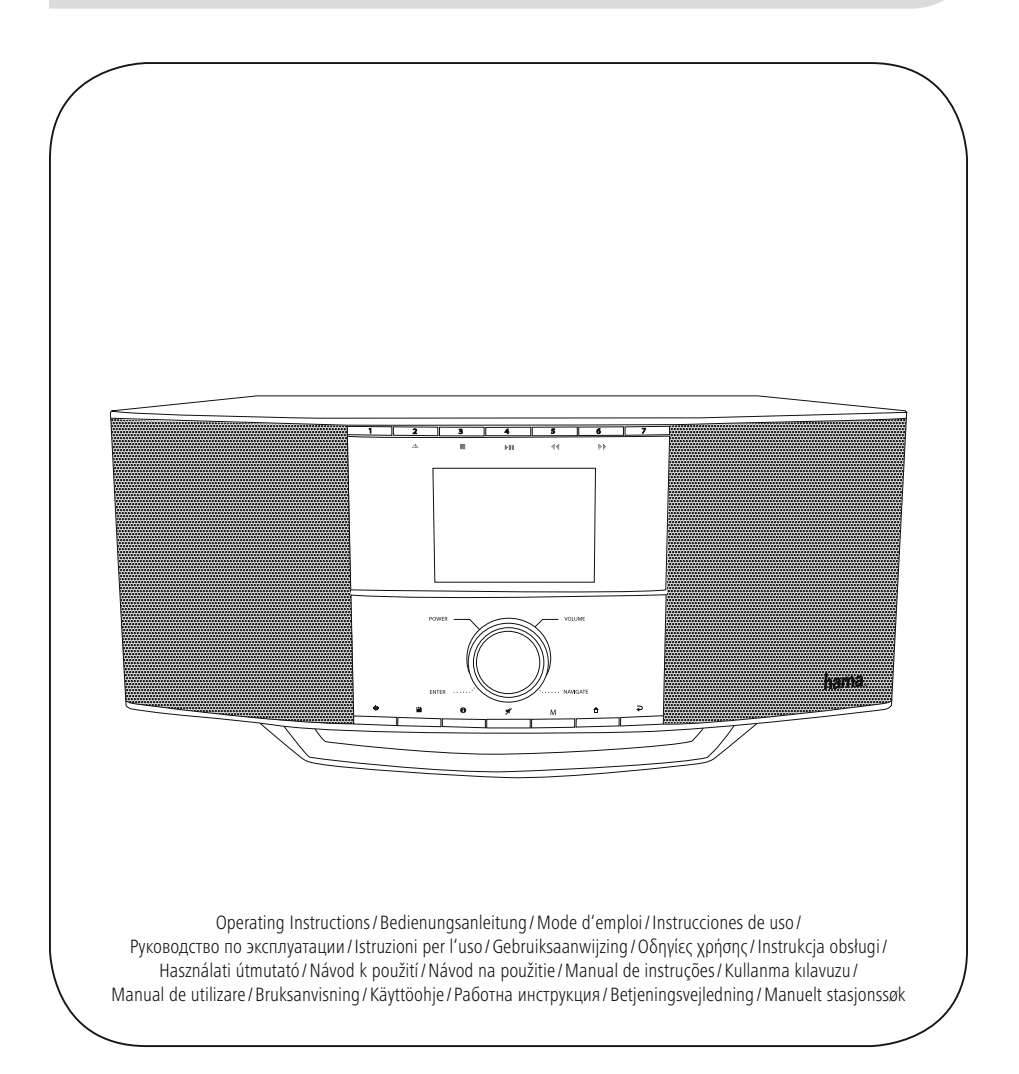

**SK** Návod na použitie

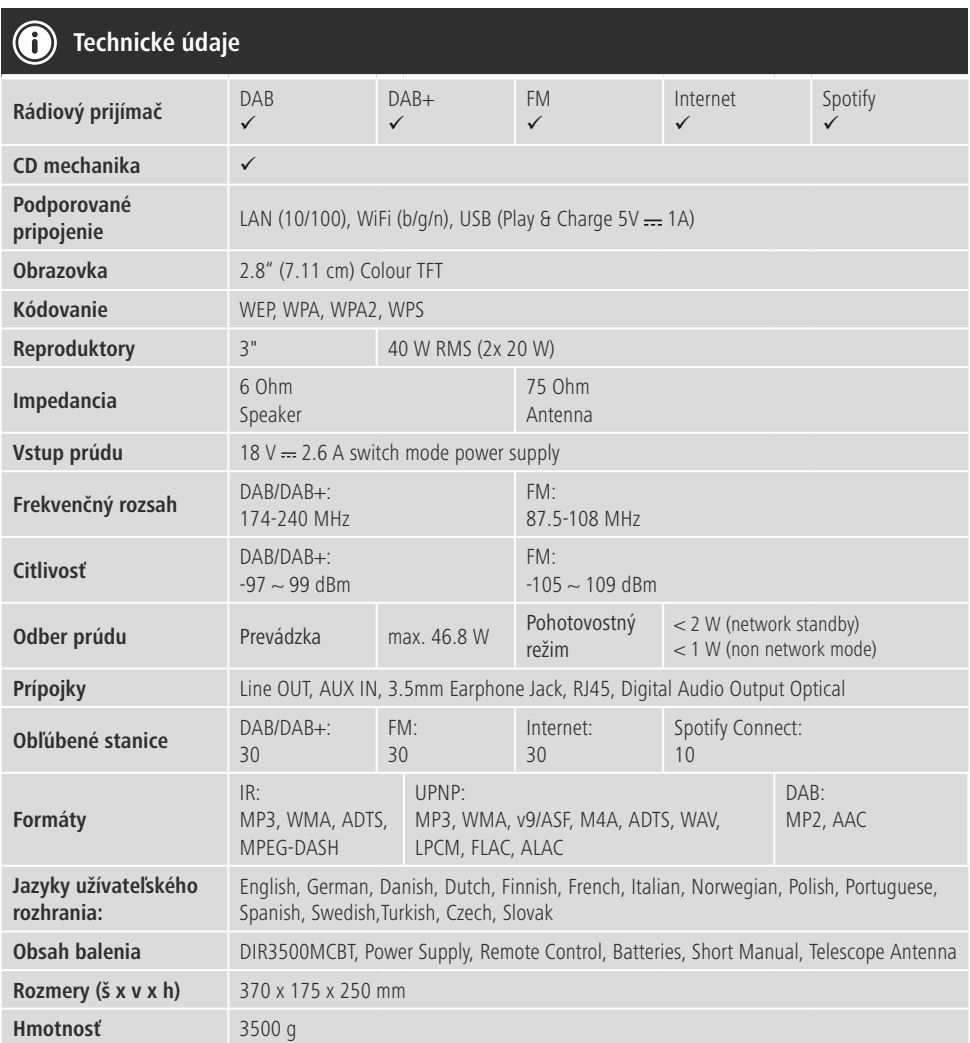

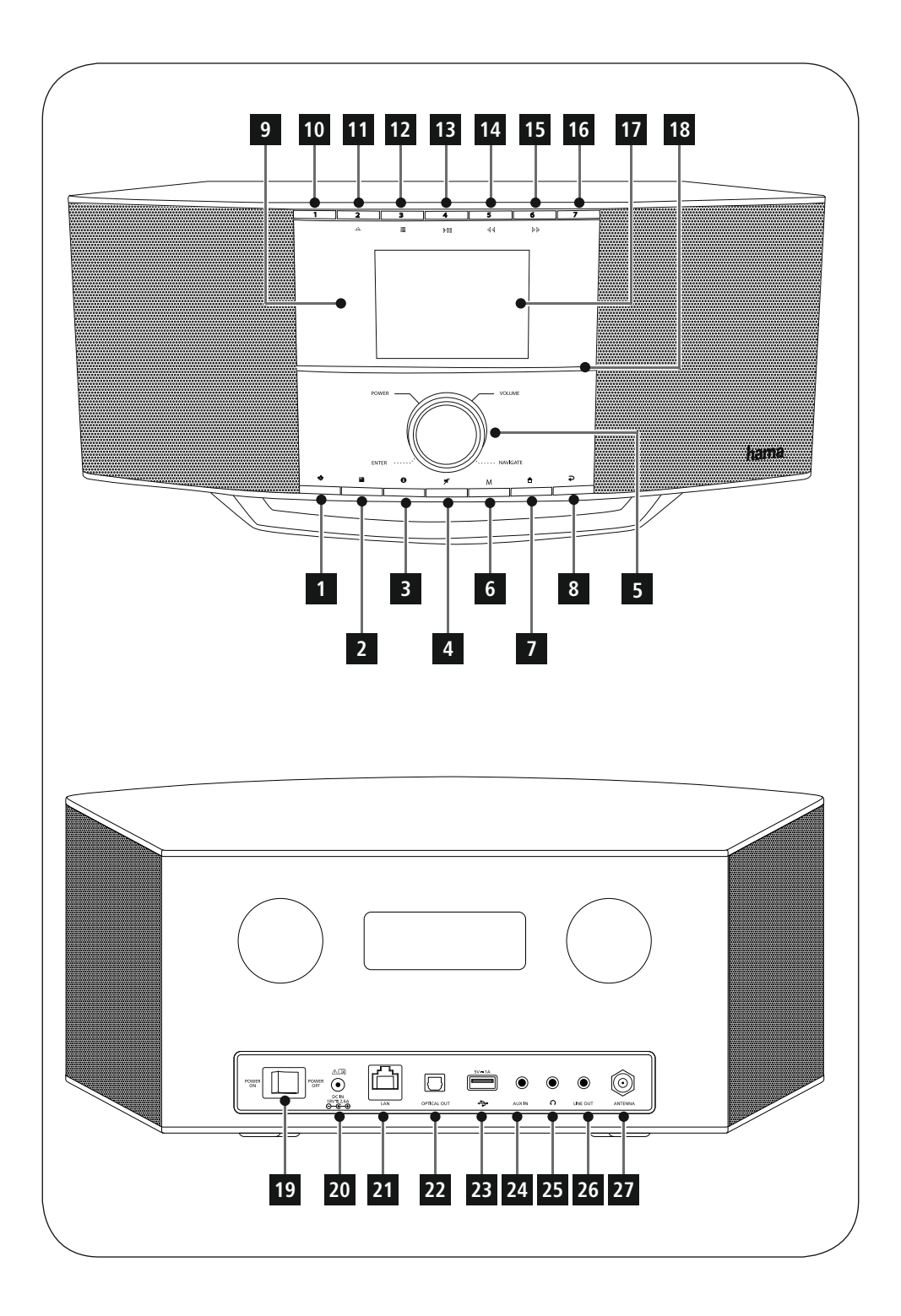

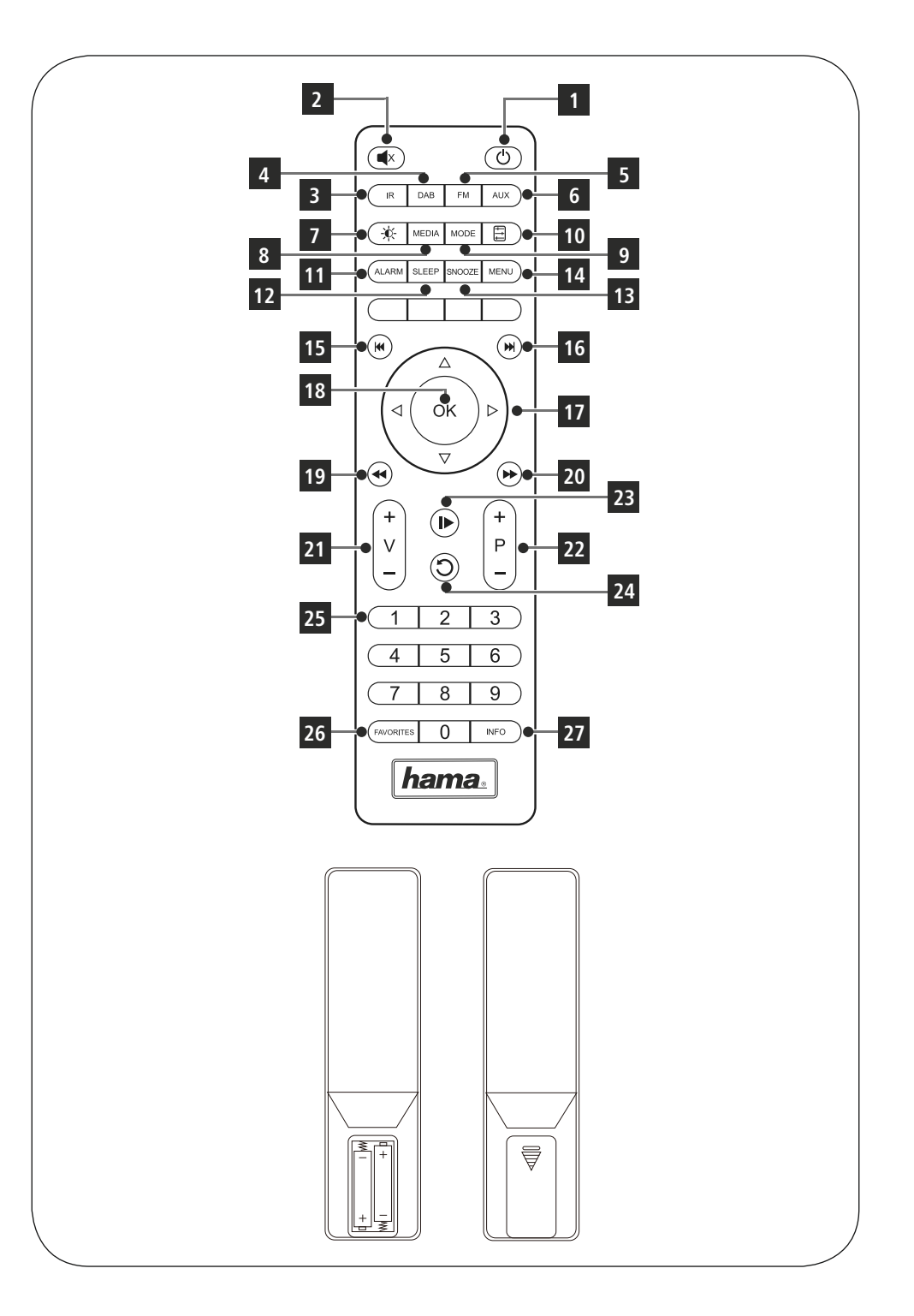

# **Ovládacie a indikačné prvky H28**

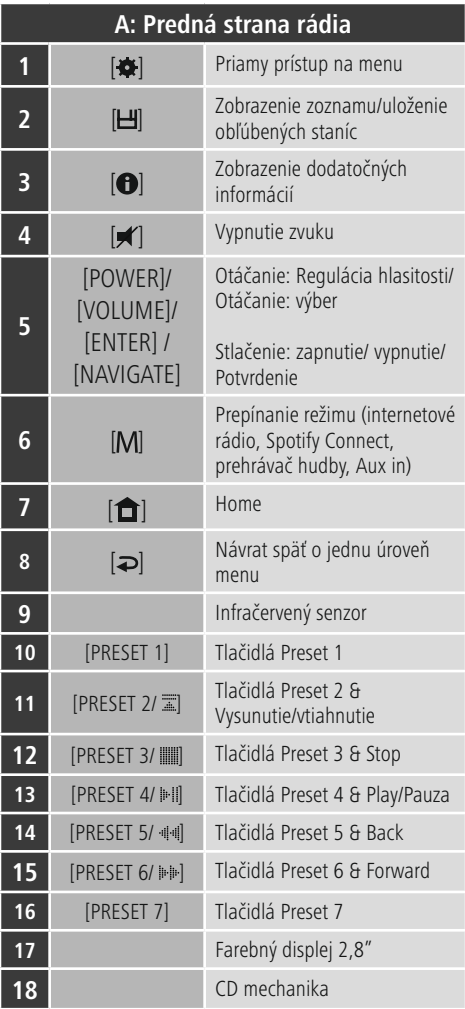

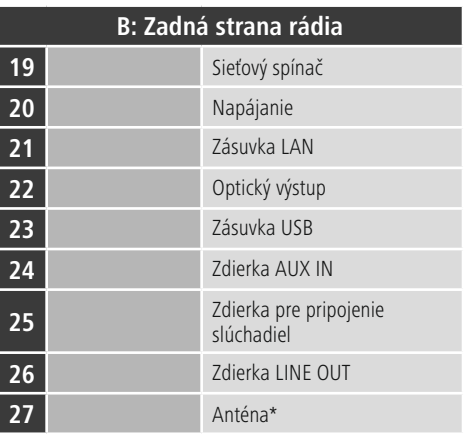

# **Poznámka**

\* Toto rádio je vybavené výmennou anténou. Môžete použiť aktívnu alebo pasívnu anténu vybavenú koaxiálnou prípojkou.

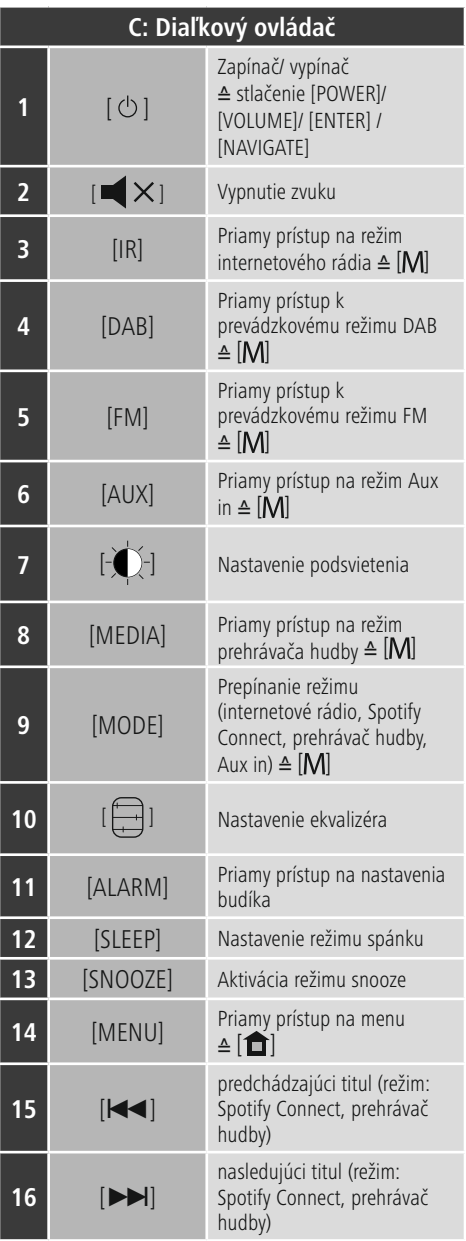

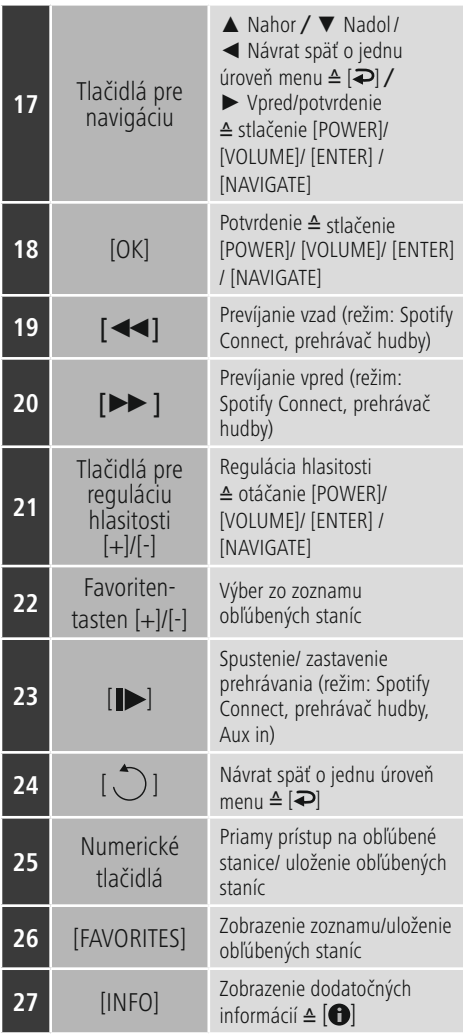

# **Obsah**

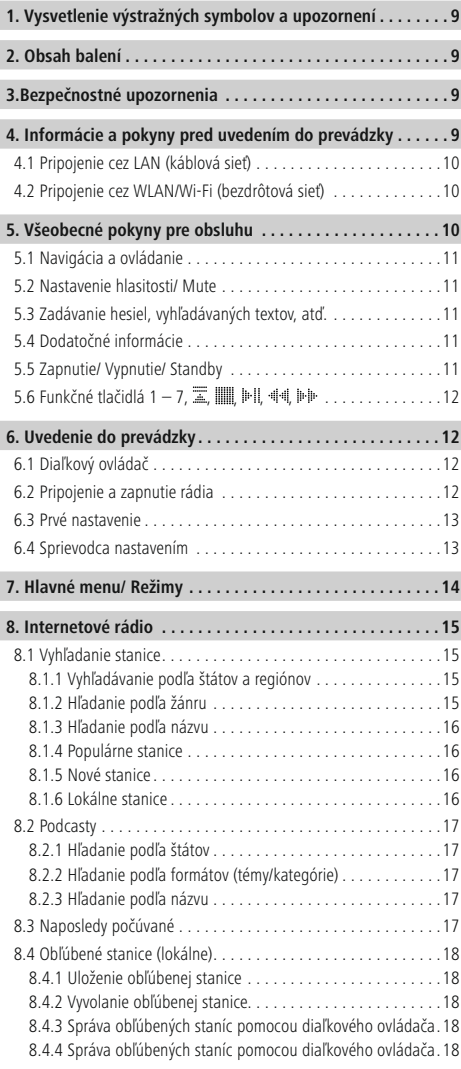

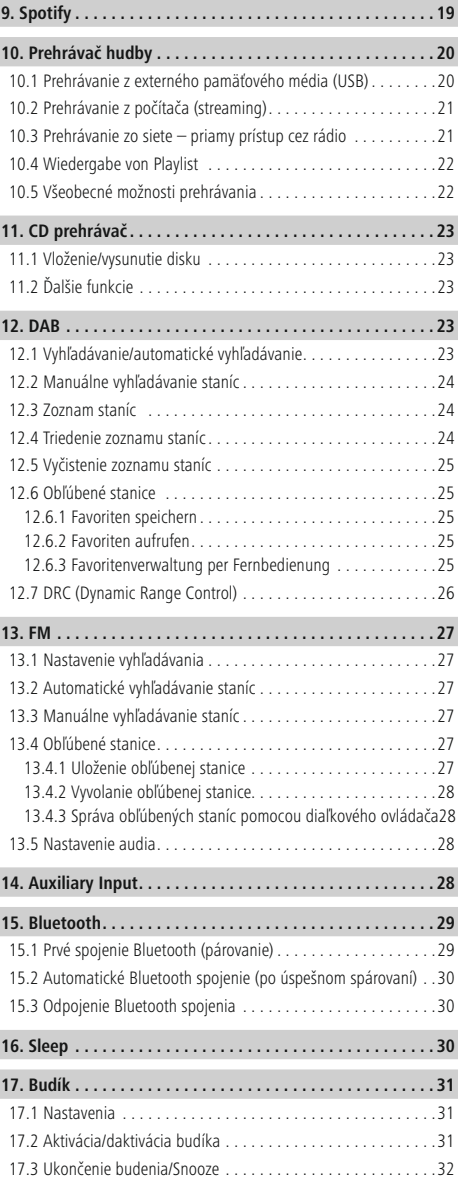

 $\overline{\hat{O}}$ 

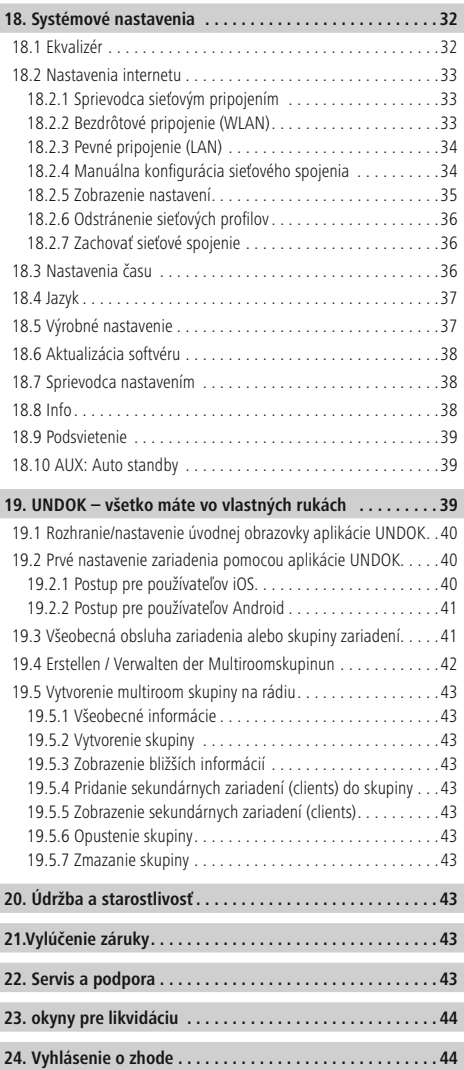

# **Prehľad symbolov**

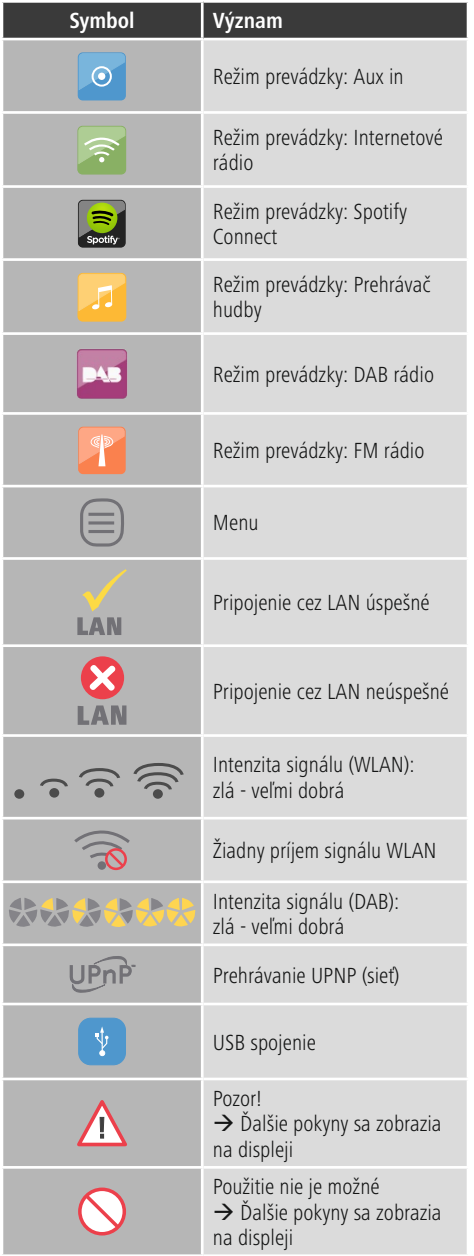

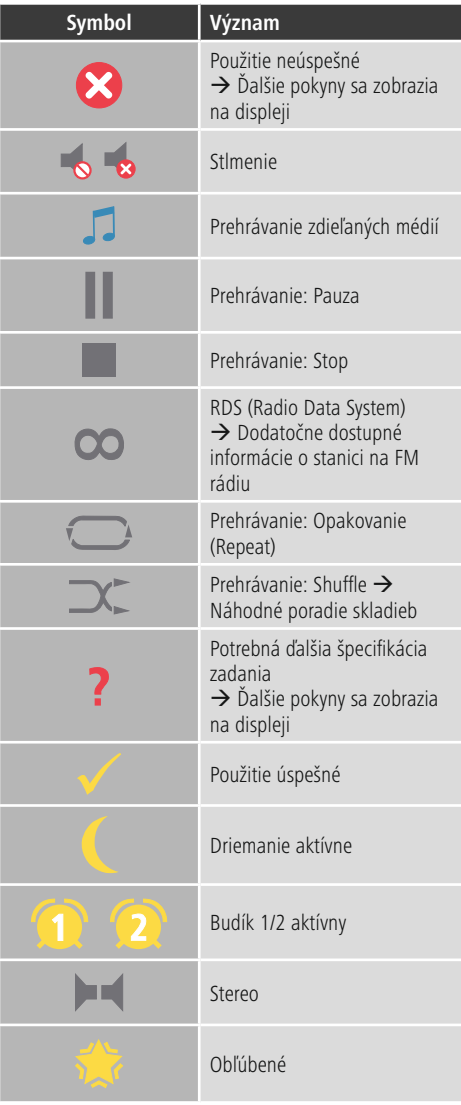

# **Štruktúra menu**

**HLAVNÉ MENU \***

# **INTERNETOVÉ RÁDIO**

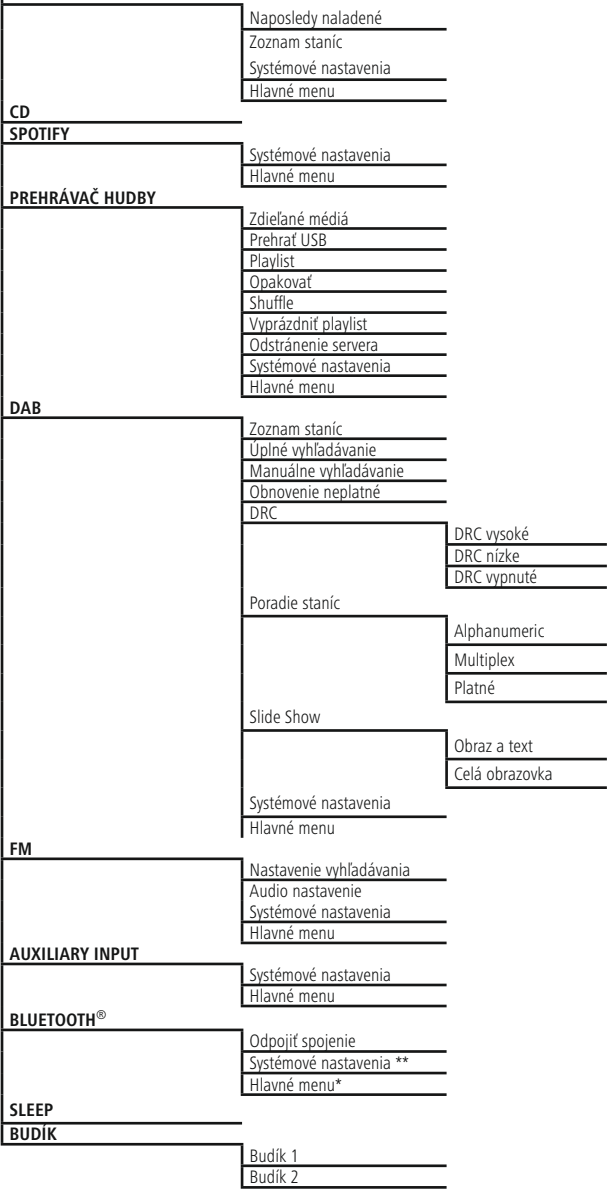

#### **SYSTÉMOVÉ NASTAVENIA \*\***

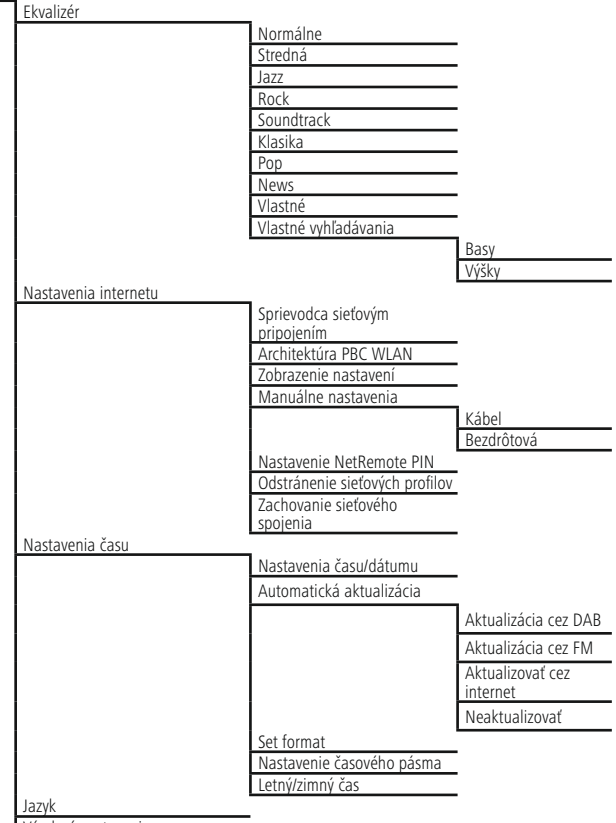

Výrobné nastavenie

 $\overline{\hat{O}}$ 

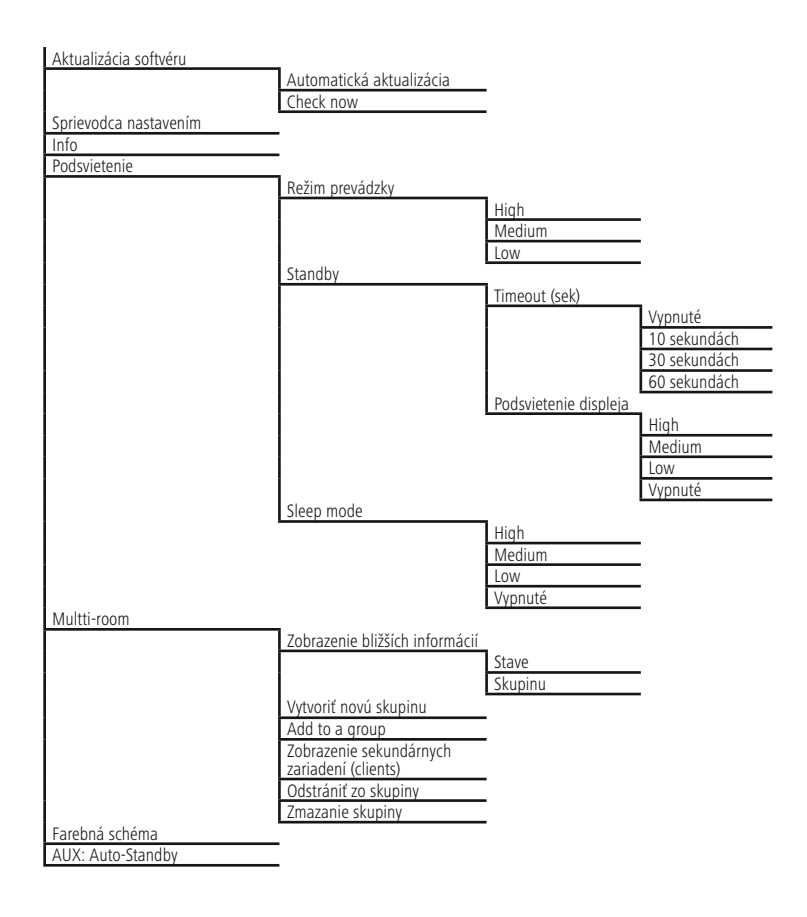

<span id="page-12-0"></span>Ďakujeme, že ste sa rozhodli pre výrobok Hama. Prečítajte si všetky nasledujúce pokyny a informácie. Uchovajte tento návod na použitie pre prípadné budúce použitie. Pokiaľ výrobok predáte, dajte tento návod novému majiteľovi.

# **1. Vysvetlenie výstražných symbolov a upozornení**

# **Upozornenie**

Tento symbol označuje bezpečnostné upozornenie, ktoré poukazuje na určité riziká a nebezpečenstva.

# **Poznámka**

Tento symbol označuje dodatočné informácie, alebo dôležité poznámky.

# **Nebezpečenstvo elektrického úderu**

Tento symbol upozorňuje na nebezpečenstvo dotyku neizolovaných častí výrobku, ktoré sú eventuálne pod tak vysokým nebezpečným napätím, že hrozí nebezpečenstvo elektrického úderu.

# **2. Obsah balení**

- Digitálne rádio DIR3100/DIR3110
- Teleskopická anténa s koaxiálnym spojením
- Diaľkový ovládač
- 2 batérie typu AAA
- Stručný návod na používanie/návod na používanie
- Leták Spotify Connect
- Pripojovací kábel pre európske zásuvky

# **3.Bezpečnostné upozornenia**

- Tento výrobok je určený pre súkromné použitie v domácnosti, nie je určený na komerčné použitie.
- Výrobok chráňte pred znečistením, vlhkosťou a prehriatím a používajte ho len v suchých priestoroch.
- Tento výrobok, rovnako ako všetky elektrické výrobky, nepatria do rúk detí!
- Výrobok nenechajte spadnúť a nevystavujte ho silným otrasom.
- Výrobok neprevádzkujte mimo svojich výkonových medzí uvedených v technických údajoch.
- Obalový materiál uchovávajte mimo dosahu detí, hrozí nebezpečenstvo udusenia.
- Likvidujte obalový materiál okamžite podľa platných miestnych predpisov na likvidáciu odpadov.
- Na prístroji nerobte žiadne zmeny. Dôjde tak ku strate nárokov zo zákonnej zodpovednosti za vady.

# **Nebezpečenstvo elektrického úderu**

- Výrobok neotvárajte a neprevádzkujte ho ďalej, ak je poškodený.
- Výrobok nepoužívajte, ak sú poškodené AC adaptér, adaptérový kábel alebo sieťové vedenie.
- Nepokúšajte sa výrobok samostatne ošetrovať alebo opravovať. Prenechajte akékoľvek úkony údržby kompetentnému odbornému personálu.

# **Výstraha – batérie**

- Dbajte bezpodmienečne na správnu polaritu (značenie + a -) batérií a vložte ich príslušným spôsobom. V prípade nerešpektovania hrozí nebezpečenstvo vytečenia alebo výbuchu batérií.
- Deťom nedovoľte výmenu batérií bez dohľadu.
- Použité batérie nemiešajte s novými, nepoužívajte rozličné typy batérií alebo batérie od rôznych výrobcov.
- Odstráňte batérie z výrobkov, ak ich nebudete dlhšiu dobu používať.
- Batérie neskratujte.
- Batérie nenabíjajte.
- Batérie nevhadzujte do ohňa.
- Batérie uchovávajte mimo dosahu detí.

# **4. Informácie a pokyny pred uvedením do prevádzky**

**Poznámka**

Podrobný popis aplikácie UNDOK a všetkých funkcií nájdete v našej príručke k aplikácii UNDOK na adrese:

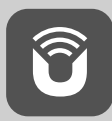

www.hama.com->00054838 ->Downloads

#### <span id="page-13-0"></span>∩ **Upozornenie – Optimalizovať príjem**

- Tento výrobok má pripojenie antény, ktoré umožňuje použitie aktívnej alebo pasívnej antény. Toto pripojenie je možné cez koaxiálny konektor F.
- K výrobku je priložená pasívna teleskopická anténa, ktorá umožňuje príjem cez DAB, DAB+ a FM. Na umožnenie optimálneho výkonu prijímača dbajte na to, aby bola anténa celkom vysunutá a aby mala zvislú orientáciu.
- V prípade potreby vyskúšajte rôzne miesta, aby ste dosiahli najlepší možný príjem.

#### **Príprava sieťového/ internetového pripojenia**

Toto rádio môžete začleniť do lokálnej siete, a tak získať prístup na domovský server alebo k iným zdrojom uvoľnených súborov. Aby ste mohli prijímať internetové rádio alebo získať prístup k iným ako lokálne uloženým mediálnym obsahom (streaming – napr. Spotify Connect), je okrem toho potrebné, aby mala sieť internetové pripojenie.

#### G **Poznámka**

Pevné pripojenie cez kábel je menej náchylné na poruchy ako pripojenie cez WLAN. Na zaručenie bezporuchovej prevádzky odporúčame preto zhotoviť priame káblové spojenie medzi prístupovým bodom (Acces-Point, AP) a rádiom.

# **4.1 Pripojenie cez LAN (káblová sieť)**

- Pripojte LAN kábel RJ45 na voľnú pripájaciu zásuvku na vašom routeri/switchi/AP.
- Pripojte druhý koniec LAN kábla na LAN zásuvku (RJ45) rádia.
- Presvedčte sa, či je router zapnutý a či je vytvorené internetové/sieťové spojenie.
- Ak by vám v súvislosti s konfiguráciou routera.bolo niečo nejasné, na vyhľadanie poruchy/riešenie problému použite návod na používanie routera.
- Podrobný návod na konfiguráciu LAN pripojenia je opísaný v časti Pevné pripojenie.

#### **4.2 Pripojenie cez WLAN/Wi-Fi (bezdrôtová sieť)**

- Presvedčte sa, či je router zapnutý a či je vytvorené internetové/sieťové spojenie.
- Ak ste tak ešte neurobili, aktivujte WLAN pripojenie vášho routera.
- Ak by vám v súvislosti s konfiguráciou routera.bolo niečo nejasné, na vyhľadanie poruchy/riešenie problému použite návod na používanie routera.
- Podrobný návod na **konfiguráciu WLAN** pripojenia je opísaný v časti Bezdrôtové pripojenie.

#### **5. Všeobecné pokyny pre obsluhu**

#### $(i)$ **Pokyny pre obsluhu**

- Tento návod na používanie sa odvoláva vždy na priame ovládanie na zariadení. Funkcie, ktoré je možné využívať len prostredníctvom aplikácie (**App**) alebo diaľkového ovládača, sú vysvetlené osobitne.
- Pre tlačidlá na diaľkovom ovládači a ich funkcie, ktoré zodpovedajú tlačidlám na zariadení (≙) pozri časť Ovládacie a indikačné prvky.
- [**OK**] a navigačné tlačidlo ► na diaľkovom ovládači zodpovedajú stlačeniu [**ENTER/NAVIGATE**].
- Navigačné tlačidlo ◄ na diaľkovom ovládači zodpovedá tlačidlu  $[\Rightarrow]$  na prednej strane rádia.
- Navigačné tlačidlá ▲/▼ zodpovedajú otáčaniu tlačidlom [**ENTER/NAVIGATE**] na prednej strane rádia doľava a doprava.
- Pri možnosti výberu z viacerých tlačidiel napr. **ÁNO** alebo **NIE**), je zvolené tlačidlo zvýraznené svetlým pozadím.
- V ponukách, ktoré ponúkajú výber z rôznych možností (napr. ekvalizér, aktualizácia atď.), je aktuálne zvolená možnosť označená znakom #.

# <span id="page-14-0"></span>**5.1 Navigácia a ovládanie**

- Otáčaním tlačidla [**ENTER/NAVIGATE**] vyberiete jednotlivé položky menu.
- Výber potvrdíte stlačením tlačidla [**ENTER/NAVIGATE**].

Tento postup je v predkladanom návode na používanie znázornený nasledujúcimi symbolmi.

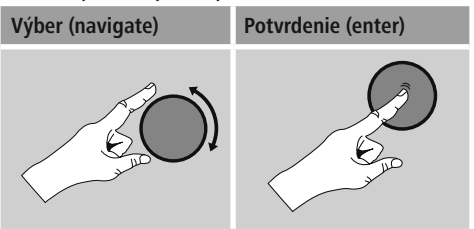

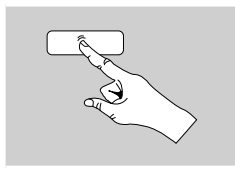

Niektoré funkcie je možné vyvolať pomocou tlačidiel rýchlej voľby. Stlačenie tlačidla rýchlej voľby je znázornené týmto symbolom.

Po stlačení niektorého z tlačidiel rýchlej voľby navigujte pomocou [**ENTER/NAVIGATE**] cez ponúkané položky menu.

# **5.2 Nastavenie hlasitosti/ Mute**

- Otáčaním tlačidla [**VOLUME/POWER**] hlasitosť zvýšite (doprava) alebo znížite (doľava).
- Na vypnutie hlasitosti stlačte na diaľkovom ovládači tlačidlo [  $\blacktriangleleft$   $\times$ ].
- Na obnovenie hlasitosti na úroveň pred jej vypnutím stlačte opätovne tlačidlo  $\blacksquare$

# **5.3 Zadávanie hesiel, vyhľadávaných textov, atď.**

- Pomocou tlačidla [**ENTER/NAVIGATE**] zvoľte príslušné čísla a/alebo písmená a výber potvrďte stlačením tlačidla [**ENTER/NAVIGATE**].
- Na korekciu chybného vstupu zvoľte a potvrďte tlačidlo –. Posledný vstup sa vymaže.
- Na zrušenie vstupu zvoľte a potvrďte tlačidlo **ABBR.**
- Ak je vstup kompletný a chcete ho ukončiť, potvrďte ho tlačidlom **OK.**
- Stlačením tlačidla [**0**] / [INFO] sa dostanete priamo na tlačidlá **–/OK/ABBR.**

# **5.4 Dodatočné informácie**

Stlačením tlačidla [ ] / [**INFO**] sa v závislosti od režimu ako aj príslušných staníc, hudobných súborov, atď. zobrazia dodatočné informácie.

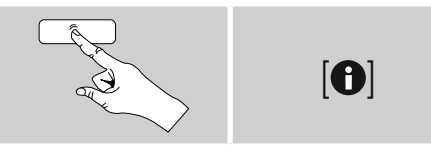

#### • **Opis**

Zobrazenie rozhlasovej stanice, aktuálneho programu, obsahu, tém atď.

# • **Žáner/štát programu**

Zobrazí sa žáner (hudobný štýl) a štát/spolková krajina/ región rozhlasovej stanice.

- **Spoľahlivosť**
- **Prenosová rýchlosť**

Zobrazí sa aktuálna prenosová rýchlosť prijímanej rozhlasovej stanice.

• **Codec**

Zobrazenie metódy kódovania na digitalizáciu dát a signálov, napr. MP3, WMA

• **Rýchlosť snímania**

Zobrazenie rýchlosti snímania (sampling/samplerate/ frekvencia snímania),ktorá udáva, ako často za určitý čas sa sníma audiosignál.

- **Prehrávacia pamäť** Kvalita signálu prijímanej stanice je vyjadrená dĺžkou zobrazeného stĺpca.
- **Aktuálny dátum**
- **Interpret**
- **Album**
- **Priečinok**
- **Cesta**

Zobrazenie cesty k úložisko aktuálne prehrávaného súboru.

# **5.5 Zapnutie/ Vypnutie/ Standby**

- Na zapnutie rádia stlačte tlačidlo [**VOLUME/POWER**] na zariadení alebo  $[\circlearrowleft]$  na diaľkovom ovládači.
- Na vypnutie rádia (standby) stlačte tlačidlo K10 na diaľkovom ovládači alebo na cca 3 sekundy [**VOLUME/ POWER**] na zariadení.

# <span id="page-15-0"></span>**5.6 Funkčné tlačidlá 1 – 7,** , , , ,

Toto rádio disponuje siedmimi tlačidlami obľúbených staníc, ktoré v závislosti od aktuálneho režimu prehrávania majú rôzne funkcie.

#### **Poznámka** 71

Ak je obľúbené miesto obsadené, zodpovedá číslo obľúbeným tlačidlám na diaľkovom ovládaní.

# **Internetové rádio, DAB/DAB+ und FM (Radio)**

Počas prehrávania rozhlasového programu slúžia obľúbené tlačidlá len na ukladanie a priame vyvolanie rozhlasových staníc. Dlhým stlačením sa tak môže každé tlačidlo obsadiť vlastnou stanicou. Rádio potvrdí uloženie stanice priamo na displeji. Ďalším stlačením tlačidla sa uložená stanica vyvolá.

# **Spotify**

V tomto režime majú tlačidlá čiastočne dvojitú funkciu.

- **Dlhé stlačenie:** Aktuálne prehrávanie na príslušnej pozícii sa uloží stlačením a podržaním zodpovedajúceho funkčného tlačidla.
- **Krátke stlačenie:** Krátkym stlačením funkčného tlačidla sa začne prehrávať uložený Playlist.
- **Dvojité stlačenie:** Funkčné tlačidlá 4, 5 a 6 sa používajú na navigáciu v Playliste. Dvojitým stlačením funkčného tlačidla 4 sa prehrávanie aktuálnej skladby preruší a opäť obnoví. Funkčné tlačidlo 5 vyvolá dvojitým stlačením predchádzajúcu skladbu Playlistu, kým tlačidlo 6 vyvolá nasledujúcu skladbu.

# **CD prehrávač**

Pozrite kapitolu **11. CD prehrávač**.

#### **Prehrávač hudby**

Pri prehrávaní z pamäťového média USB alebo zo siete (UPnP) majú funkčné tlačidlá nasledujúce funkcie:

- **Funkčné tlačidlo 3 ( )**: Preruší sa aktuálne prehrávanie a zobrazí sa priečinok, z ktorého sa prehrávalo naposledy.
- **Funkčné tlačidlo 4 ( ):** Krátkym potvrdením tohto tlačidla sa aktuálne prehrávanie preruší a zostane na aktuálnej pozícii. Ďalším stlačením tohto tlačidla sa prehrávanie na predtým prerušenej pozícii obnoví.
- **Funkčné tlačidlo 5 & 6:** Tieto tlačidlá slúžia na navigáciu medzi skladbami na CD. Krátkym stlačením tlačidiel môžete prepínať skladby.
- **Funkčné tlačidlo 1 & 7:** Tieto tlačidlá nemajú v tomto režime žiadnu funkciu.

# **6. Uvedenie do prevádzky**

# **6.1 Diaľkový ovládač**

- Otvorte kryt batériovej priehradky, ktorý sa nachádza na zadnej strane diaľkového ovládača.
- Vložte batérie, ktoré sú súčasťou dodávky, pričom dbajte na dodržanie správnej polarity. Správna polarita je v batériovej priehradke vyznačená kladným a záporným pólom.

# **6.2 Pripojenie a zapnutie rádia**

Spojte sieťový kábel so správne nainštalovanou a ľahko prístupnou sieťovou zásuvkou.

Sieťový adaptér je vhodný pre rozsah sieťového napätia 100 – 240 V a dá sa tak použiť takmer pre všetky siete striedavého prúdu. Myslite však na to, že k pripojeniu môže byť potrebný špecifický zásuvkový adaptér pre danú krajinu. Príslušný výber produktov nájdete na adrese www.hama.com.

# <span id="page-16-0"></span>**Poznámka**

- Výrobok napájajte len zo zásuvky schválenej na tento účel.
- V prípade viacnásobných zásuviek dávajte pozor na to, aby pripojené spotrebiče neprekročili celkový dovolený príkon.
- Zásuvka musí byť vždy ľahko dostupná.
- Ak výrobok dlhšiu dobu nepoužívate, odpojte ho od elektrickej siete.

Po pripojení výrobku na zásuvku prebehne inicializácia. Rádio sa zapne.

Pri prvotnej konfigurácii rádia vám pomôže **Sprievodca nastavením (6.4).**

#### **6.3 Prvé nastavenie**

Pri prvom uvedení zariadenia do prevádzky sa zobrazia dostupné jazyky menu. Pre výber požadovaného jazyka postupujte nasledovne:

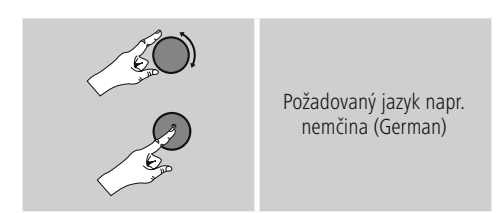

# **6.4 Sprievodca nastavením**

Po nastavení jazyka môžete spustiť Sprievodcu nastavením (**ÁNO**)/Preskočiť (**NIE**), ktorý vám uľahčí prvé nastavenie.

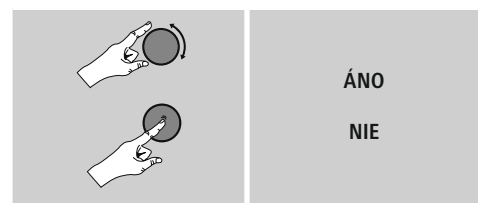

#### $\bigcirc$ **Poznámka – spustenie so Sprievodcom nastavením alebo bez**

- Na jednoduché a rýchle prvé uvedenie zariadenia do prevádzky (nastavenie času a dátumu, nakonfigurovanie internetového pripojenia, atď.) vám odporúčame použiť Sprievodcu nastavením (**ÁNO**).
- Ak chcete predsa len prvé nastavenie pomocou Sprievodcu nastavením preskočiť, zvoľte **NIE.** Všetky nastavenia uskutočnené pomocou Sprievodcu nastavením môžete neskôr vykonať aj jednotlivo cez systémové nastavenia. Alternatívne môžete Sprievodcu nastavením nechať kedykoľvek zbehnúť nanovo.
- Zvoľte následne **ÁNO** resp.**NIE,** ak chcete, aby sa Sprievodca nastavením pri nasledujúcom zapnutí rádia vykonal resp. nevykonal. Nachádzate sa v hlavnom menu.

#### **Dátum/Čas**

#### **12/24-hodinový formát času** • **Automatická aktualizácia**

• **Aktualizácia DAB/FM**

Pri automatickej aktualizácii cez rádiovú sieť FM/ DAB/DAB+ sa vyhľadá čas a dátum od vysielateľov a prístroj ich spracuje. Pri dolaďovaní cez tento zdroj máte najväčšiu istotu, že aj pri výpadku prúdu sa čas správne doladí a zachovajú sa uložené časy budenia.

- **Aktualizovať cez internet** Pri voľbe tejto možnosti sa čas a dátum nastavia automaticky cez internetové spojenie. Zvoľte okrem toho časové pásmo miesta, na ktorom sa nachádzate a taktiež, ak si to želáte (**ZAP**), prestavenie na letný/zimný čas.
- **Neaktualizovať** Čas a dátum (**DD-MM-RRRR**) musíte nastaviť ručne, pretože sa nezosynchronizuje automaticky.

# <span id="page-17-0"></span>**Zachovať sieťové spojenie**

Pri tomto nastavení ide o funkciu energetickej úspory rádia. Pri deaktivovanej funkcii (**NIE #**) sa sieťový modul vypne, ak rádio aktívne nevyužíva sieťové spojenie (napr. v režime standby). Po vypnutí týmto spôsobom nie je možné získať prístup k rádiu cez PC, smartphone alebo tablet. - Ak využívate streaming alebo ovládanie prostredníctvom

aplikácie, musíte túto položku menu aktivovať (**ÁNO #**). Štandardne je táto funkcia deaktivovaná.

#### **Sprievodca sieťovým pripojením – konfigurácia internetového pripojenia**

**Poznámka – odkaz na iné miesto v tomto návode na používanie**

Kvôli väčšiemu rozsahu tejto kapitoly venujte pozornosť informáciám uvedeným v bode **15.2.1. Sprievodca sieťovým pripojením** – konfigurácia internetového pripojenia.

Ukončením Sprievodcu sieťovým pripojením sa ukončí aj Sprievodca nastavením. Na displeji sa zobrazí príslušné upozornenie. Potvrďte ukončenie stlačením tlačidla [**ENTER/NAVIGATE**], aby ste sa dostali do hlavného menu.

# **7. Hlavné menu/ Režimy**

Do hlavného menu sa dostanete nasledujúcim spôsobom:

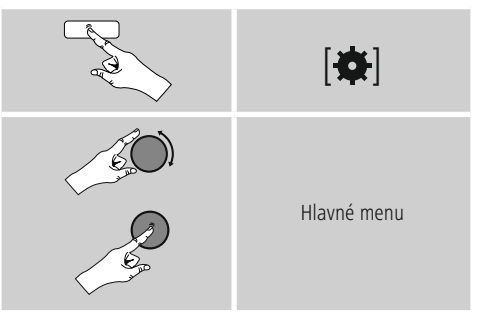

Hlavné menu obsahuje viaceré prevádzkové režimy a ďalšie priame prístupy, ktoré sú samostatne vysvetlené v nasledujúcich kapitolách.

- **7. Internetové rádio**
- **8. Spotify**
- **9. Prehrávač hudby**
- **10. [DAB](#page-26-1)**
- **11. [FM](#page-30-1)**
- **12. [Auxiliary](#page-31-1) Input**
- **13. [Bluetooth](#page-31-1)**
- **14. [Sleep](#page-32-1)**
- **15. [Budík](#page-33-1)**
- **16. Systémové [nastavenia](#page-35-1)**

Nasledujúce režimy môžete zvoliť opakovaným stlačením tlačidla [M] / [MODE]

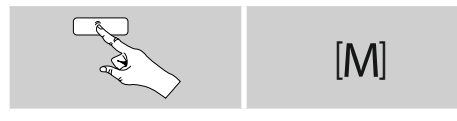

# <span id="page-18-0"></span>**8. Internetové rádio**

#### **Poznámka**

\* Na zabezpečenie plného rozsahu funkcií a výkonnosti výrobku je možná zmena poskytovateľa databázy.

Cez hlavné menu alebo opakovaným stlačením tlačidla [ ] / [**MODE**] na rádiu aktivujte režim **Internetové rádio** (**Internet Radio**):

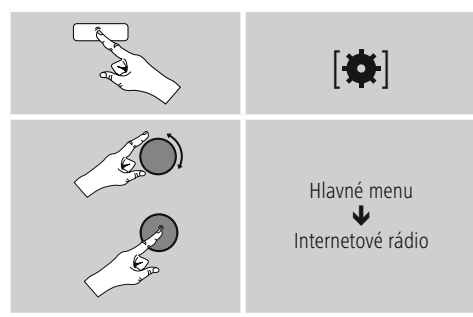

Alternatívne stlačte na diaľkovom ovládači [**IR**], aby ste priamo prepli na tento režim.

# **8.1 Vyhľadanie stanice**

Rádio ponúka rôzne možnosti vyhľadávania požadovaných staníc.

- Navigujte v jednotlivých vyhľadávacích funkciách a ich možnostiach pomocou tlačidla [**ENTER/NAVIGATE**].
- Ak ste našli požadovanú stanicu, potvrďte ju stlačením tlačidla [**ENTER/NAVIGATE**]. Rádio začne reprodukovať zvolenú stanicu.

#### **8.1.1 Vyhľadávanie podľa štátov a regiónov**

Ak chcete vyhľadať stanicu z určitých kontinentov, štátov a regiónov, postupujte nasledovne:

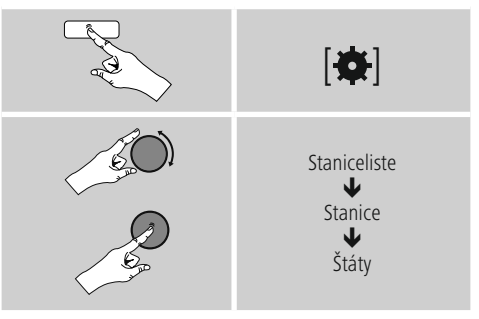

Po užšom vymedzení štátu/regiónu vyberte stanicu zo všetkých staníc alebo zo staníc usporiadaných podľa žánru.

#### **8.1.2 Hľadanie podľa žánru**

Na vyhľadanie stanice určitého hudobného smeru alebo podľa ťažiskových tém postupujte nasledovne:

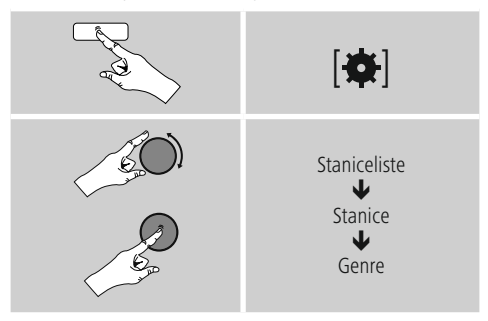

Po užšom vymedzení žánru vyberte stanicu zo všetkých alebo z predvolených staníc alebo zo staníc usporiadaných podľa štátov.

# <span id="page-19-0"></span>**8.1.3 Hľadanie podľa názvu**

Ak poznáte názov požadovanej stanice, môžete ju cielene vyhľadať.

# $|\mathbf{\alpha}|$ Staniceliste J Stanice J Vyhľadať stanicu

Zadajte do vstupného poľa úplný alebo čiastočný názov stanice a na spustenie vyhľadávania stlačte tlačidlo **OK.** Získate zoznam všetkých staníc, ktorých názov obsahuje hľadaný text.

# **8.1.4 Populárne stanice**

Výber najobľúbenejších staníc získate nasledovne:

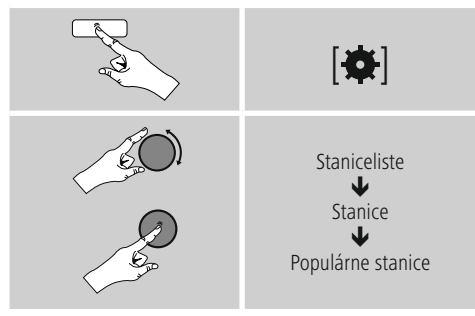

# **8.1.5 Nové stanice**

Stanice, ktoré boli práve ako nové zaradené do databázy, nájdete nasledovne:

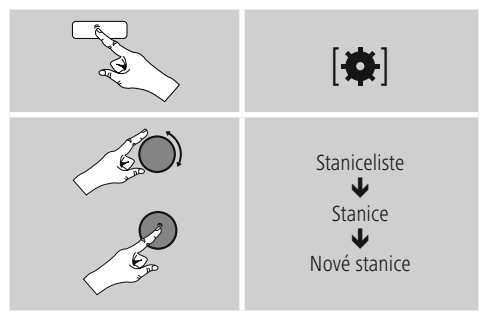

# **8.1.6 Lokálne stanice**

Pre vyhľadanie stanice z vášho štátu (aktuálna pozícia rádia), postupujte nasledovne:

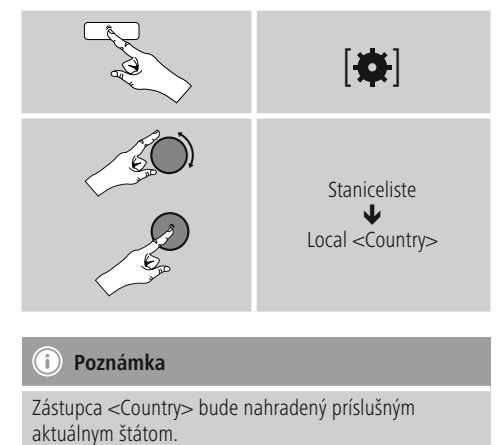

V rámci tohto lokálneho ohraničenia môžete okrem toho stanice filtrovať podľa žánru alebo vybrať stanicu zo všetkých alebo z predvolených staníc.

# <span id="page-20-0"></span>**8.2 Podcasty**

Podcasty sú sťahovateľné príspevky k rôznym témam, sem patria napríklad talkshow, správy a mnoho ďalších. Podcasty je možné sťahovať z internetu. Dostupných je spravidla okolo 10 000 príspevkov. Podobne, ako v prípade rozhlasových staníc, aj tu je možné použiť rôzne filtre alebo hľadať požadovaný podcast v celej databáze.

# **8.2.1 Hľadanie podľa štátov**

Ak chcete vyhľadať podcast z určitých kontinentov, štátov a regiónov, postupujte nasledovne:

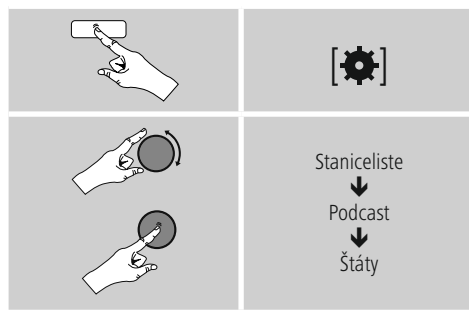

Po užšom vymedzení štátu/regiónu vyberte podcast zo všetkých staníc alebo zo staníc usporiadaných podľa žánru.

# **8.2.2 Hľadanie podľa formátov (témy/kategórie)**

Pre vyhľadanie podcastu určitého hudobného smeru alebo ťažiskových tém postupujte nasledovne:

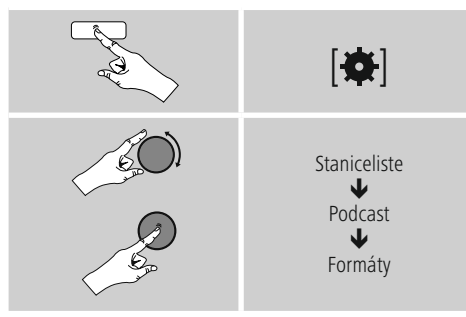

# **8.2.3 Hľadanie podľa názvu**

Ak poznáte názov požadovaného podcastu, môžete ho cielene vyhľadať.

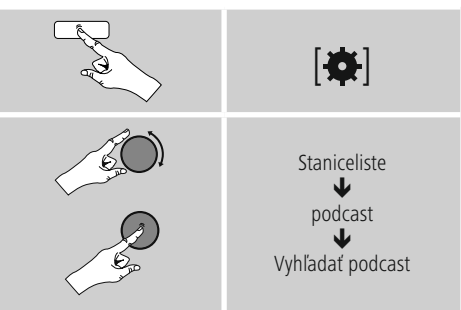

Zadajte do vstupného poľa úplný alebo čiastočný názov podcastu a na spustenie vyhľadávania stlačte tlačidlo **OK.** Získate zoznam všetkých podcastov, ktorých názov obsahuje hľadaný text.

# **8.3 Naposledy počúvané**

Rádio ukladá stanice a podcasty, ktoré ste naposledy naladili, do samostatného zoznamu. Na vyvolanie tohto zoznamu postupujte nasledovne:

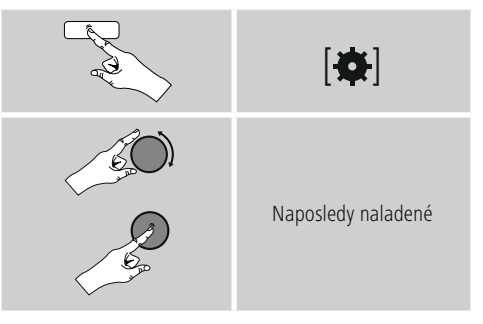

# <span id="page-21-0"></span>**8.4 Obľúbené stanice (lokálne)**

Svoje obľúbené stanice môžete uložiť na 30 pamäťových miest, aby ste k nim mali priamy a rýchly prístup.

# **8.4.1 Uloženie obľúbenej stanice**

- Nastavte stanicu, ktorú chcete uložiť medzi obľúbené.
- Ak ste stanicu naladili, stlačte tlačidlo [H] / [MEMORY] na prednej strane rádia a podržte ho stlačené.

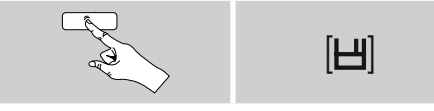

Po cca dvoch sekundách sa zobrazí okno s prehľadom pamäťových miest obľúbených staníc.

- Otáčaním tlačidla [**ENTER/NAVIGATE**] prechádzajte medzi pamäťovými miestami (1 až 30).
- Ak chcete stanicu uložiť na požadovanom pamäťovom mieste, stlačte tlačidlo [**ENTER/NAVIGATE**].

# **8.4.2 Vyvolanie obľúbenej stanice**

Pre zobrazenie okna s prehľadom obľúbených staníc stlačte tlačidlo [H] / [MEMORY].

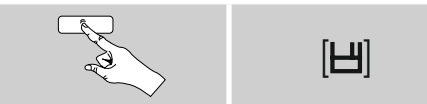

Pomocou [**ENTER/NAVIGATE**] vyberte obľúbenú stanicu.

# **Poznámka**

Obľúbené stanice nie je možné vymazať. Ak je všetkých 30 pamäťových miest obsadených a chcete uložiť ďalšiu stanicu ako obľúbenú, zvoľte niektoré z obsadených pamäťových miest. Toto pamäťové miesto sa prepíše novou stanicou.

# **8.4.3 Správa obľúbených staníc pomocou diaľkového ovládača**

# **Obľúbené stanice 1 – 10**

Na priloženom diaľkovom ovládači sa nachádzajú numerické tlačidlá 1 – 0 (0 ≙ 10). Každé z týchto tlačidiel je možné obsadiť obľúbenou stanicou (na daný druh príjmu).

- Ak chcete uložiť stanicu, podržte stlačené príslušné numerické tlačidlo na diaľkovom ovládači (cca tri sekundy).
- Rádio potvrdí uloženie zobrazením textu **uložené** na displeji.
- Ak chcete obľúbenú stanicu vyvolať, stlačte krátko príslušné numerické tlačidlo na diaľkovom ovládači.

# **Obľúbené stanice 1 – 30 (alternatívne k numerickým tlačidlám)**

- Ak chcete uložiť stanicu na niektorom z pamäťových miest pre obľúbené stanice 1 – 30, podržte stlačené tlačidlo [**FAVORITES**] (cca. tri sekundy). Po dvoch sekundách sa zobrazí okno s prehľadom pamäťových miest obľúbených staníc.
- Pomocou tlačidiel **obľúbených staníc [+]/[-]** (otáčaním [**ENTER/NAVIGATE**]) prechádzajte medzi pamäťovými miestami (1 – 30).
- Ak chcete stanicu uložiť na požadovanom pamäťovom mieste, stlačte [**OK**] ([**ENTER/NAVIGATE**]).
- Na vyvolanie obľúbenej stanice stlačte krátko [**FAVORITES**], pomocou tlačidiel **obľúbených staníc [+]/[-]** (otáčaním [**ENTER/NAVIGATE**]) vyberte požadovanú obľúbenú stanicu a výber potvrďte stlačením [**OK**] ([**ENTER/NAVIGATE**]).

# **8.4.4 Správa obľúbených staníc pomocou diaľkového ovládača**

Funkčné tlačidlá sú podrobne vysvetlené v kapitole **5.6 Funkčné tlačidlá, <a>**  $\overline{a}$ **,**  $\overline{a}$ **,**  $\overline{b}$ **,**  $\overline{b}$ **,**  $\overline{a}$ **,**  $\overline{b}$ **,**  $\overline{b}$  **erläutert.** 

# <span id="page-22-0"></span>**9. Spotify**

Vďaka Spotify Connect máte prístup na milión skladieb, ktoré môžete preniesť na svoje rádio, vychutnať si ich cestou na svojom smartphone alebo ich využívať na svojom PC alebo smartphone.

# **Predpoklady:**

- Na svojom zariadení s operačným systémom Android/iOS musíte mať nainštalovanú aplikáciu Spotify.
- Túto si môžete stiahnuť z Play Store alebo z Apple App Store. Po inštalácii spustite aplikáciu a prihláste sa resp. zaregistrujte sa so svojimi prihlasovacími údajmi.
- Potrebuje svoj účet Spotify Premium Account (informácie na adrese www.spotify.de)
- Rádio a zariadenie s operačným systémom Android/iOS, na ktorom je nainštalovaná aplikácia Spotify, musia sa nachádzať v tej istej sieti.

#### **Použitie**

- Spustite ako zvyčajne prehrávanie Playlistu/titulu v aplikácii Spotify.
- Zobrazia sa obvyklé informácie k prehrávaniu ako názov albumu, titul atď.
- Na dolnom okraji obrazovky sa zobrazuje logo Spotify Connect **ako aj dostupné zariadenia.**

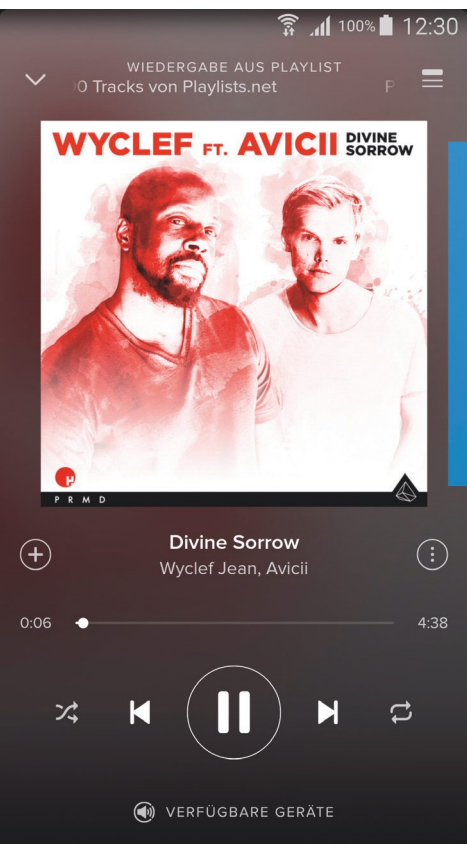

Obrazovka prehrávania

- <span id="page-23-0"></span>• Zvoľte Dostupné zariadenia, aby ste sa dostali na stránku s prehľadom všetkých **dostupných zariadení** v sieti.
- Vyberte rádio. Audio reprodukcia sa teraz uskutoční cez rádio.

**O** VERFÜGBARE GERÄTE 10 DIR3100/3110 002261BEA8A6

Po úspešnom pripojení sa logo Spotify Connect @ ako aj názov zariadenia zobrazia zelenou farbou.

# **Po úspešnom prvom pripojení:**

Aktivujte cez hlavné menu alebo opakovaným stlačením tlačidla [ ] / [**MODE**] na rádiu režim prevádzky **Spotify** (**Spotify Connect**):

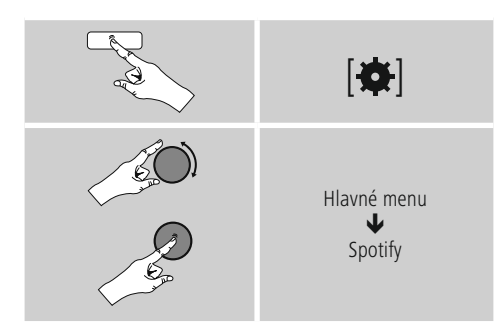

- Na spustenie reprodukcie stlačte [**enter/navigate**] (alebo [ ] na diaľkovom ovládači).
- Alternatívne môžete rádio ovládať, napr. preskakovať medzi titulmi alebo regulovať hlasitosť, aj pomocou diaľkového ovládača, aplikácie Smart Radio alebo aplikácie Spotify.

# **10. Prehrávač hudby**

Tento režim umožňuje prehrávanie súborov vo formáte MP3, WMA alebo FLAC, ktoré sú uložené na PC, dátovom nosiči alebo lokálnej sieti.

Aktivujte cez hlavné menu alebo opakovaným stlačením tlačidla [ ] / [**MODE**] na rádiu režim prevádzky **Prehrávač hudby:**

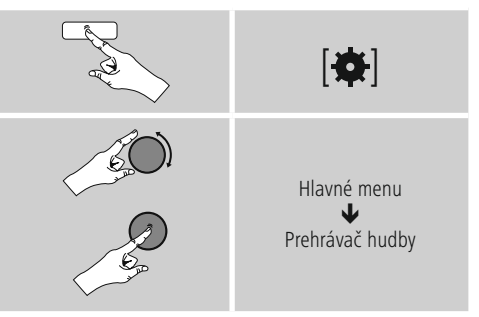

Alternatívne stlačte na diaľkovom ovládači [**MEDIA**], aby ste priamo prepli na tento režim.

#### **10.1 Prehrávanie z externého pamäťového média (USB)**

- Zasuňte dátový nosič (USB kľúč) do USB zásuvky rádia.
- Dátový nosič by mal byť naformátovaný vo formáte FAT16/FAT32.
- Dátový nosič bude rádiom automaticky rozpoznaný.
- Hlásenie, či chcete pripojený dátový nosič otvoriť, potvrďte stlačením **JA.**
- Zobrazia sa súbory/priečinky, ktoré sú uložené na dátovom nosiči. Pomocou [**enter/navigate**] vyberte požadovaný súbor a spustite prehrávanie.

<span id="page-24-0"></span>Pri pripojenom dátovom nosiči môžete požadovaný súbor na prehrávanie vybrať alternatívne nasledujúcim spôsobom:

# [ 3] Prehrávač hudby J Prehrať USB

# **10.2 Prehrávanie z počítača (streaming)**

Rádio môžete spravovať cez svoj počítač a hudbu vysielať z počítača na rádio.

V nasledujúcom texte je vysvetlený postup pre počítače s operačným systémom Windows 8. Ak používate iný operačný systém alebo ak sa chcete niečo opýtať, obráťte sa na naše oddelenie technickej **podpory.**

# **Predpoklady:**

- Rádio a počítač sa musia nachádzať v tej istej sieti.
- Rádio musí byť počítačom povolené ako reprodukčné zariadenie.

#### Postupujte nasledovne:

#### $\rightarrow$  ovládacie panely  $\rightarrow$  sieť a Internet  $\rightarrow$ **sieťové počítače a zariadenia**

Tu by malo byť rádio uvedené v zozname.

- Kliknite pravým tlačidlom myši na ikonu resp. názov rádia a zvoľte **Povoliť streaming na tomto zariadení.**
- Kliknite opätovne pravým tlačidlom myši na ikonu resp. názov rádia a zvoľte **zobraziť internetovú** stránku zariadenia, aby ste upravili názov zariadenia (friendly name).
- Otvorí sa nové okno prehliadača. Tu môžete zmeniť názov podľa svojho želania.

# **Použitie:**

- Rádio môže teraz získať prístup k zoznamom uvoľnených súborov počítača a audio súbory môžete za účelom prehrávania odoslať ("streamovať") do zariadenia.
- Štandardne je uvoľnený hudobný priečinok vlastnej knižnice.
- Ďalšie uvoľnenia spravujte a vytvorte prostredníctvom aplikácie Prieskumník resp. Windows Media Player.
- Kliknite pravým tlačidlom myši na požadovaný hudobný súbor **a zvoľte Prehrať** na a názov rádia.
- Rádio začne prehrávať hudobný súbor.

# **10.3 Prehrávanie zo siete – priamy prístup cez rádio**

Pre prístup k uvoľneným sieťovým súborom z rádia postupujte nasledovne:

Aktivujte cez hlavné menu alebo opakovaným stlačením tlačidla [ ] / [**MODE**] na rádiu režim prevádzky **Prehrávač hudby:**

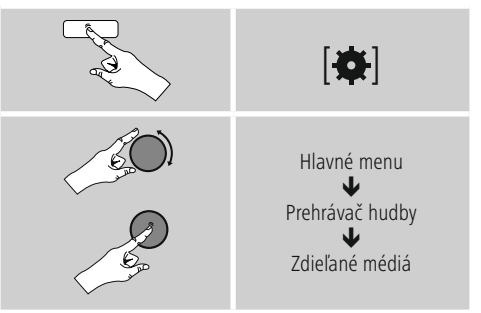

• Vyberte príslušné zariadenie (Home Server, PC..) a stlačením tlačidla [**ENTER/NAVIGATE**] otvorte uvoľnenú hudbu na zariadení.

Môžete vyhľadávať súbory, otvoriť zoznam súborov na prehranie alebo prehľadať celú uvoľnenú hudbu. Ak chcete prehľadať celú uvoľnenú hudbu, máte k dispozícii ďalšie vyhľadávacie a zoraďovacie funkcie (album, interpret, žáner, priečinok, atď.), aby ste sa rýchlejšie dostali k požadovanému súboru.

# **Poznámka**

Mnohé akcie vyhľadávania a filtrovania sa dajú využiť len vtedy, ak v zdrojovom zariadení resp. v audio súbore je udržiavaný tag ID3 a ďalšie informácie o súbore.

# <span id="page-25-0"></span>**Odstránenie servera:**

Na odstránenie doposiaľ kontaktovaných serverov stlačte [**ENTER/NAVIGATE**].

Zdieľané médiá sa vymažú, ak otázku potvrdíte stlačením **JA.**

# **10.4 Wiedergabe von Playlist**

Môžete na rádiu vytvoriť lokálny Playlist, do ktorého uložíte súbory zdieľané v sieti alebo súbory z pripojeného dátového nosiča.

- Vyberte súbor, ktorý chcete pridať do Playlistu (pod **Zdieľané médiá/ Prehrať USB**).
- Stlačte tlačidlo [**ENTER/NAVIGATE**] a podržte ho cca 3 sekundy stlačené, kým sa na displeji nezobrazíPridať do Playlistu.

#### $\bigcap$ **Poznámka**

Môžete využívať aj Playlisty, ktoré li vytvorené na počítači s operačným systémom Windows (WPL = Windows-Play-List). K tomu je vhodný napríklad program Windows Media Player.

• Na Playlist sa dostanete priamo nasledovným spôsobom:

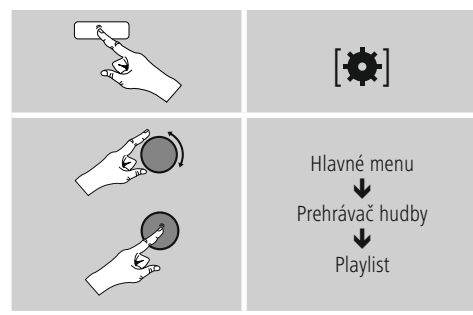

- Ak chcete vymazať jednotlivé súbory z Playlistu, vyberte požadovaný súbor a stlačte na cca 3 sekundy [**ENTER/ NAVIGATE**].
- Potvrďte kontrolný dopyt **Vymazať z môjho Playlistu** pomocou **ÁNO,** aby ste súbor z Playlistu vymazali

• Ak chcete vymazať kompletný Playlist, postupujte nasledovne:

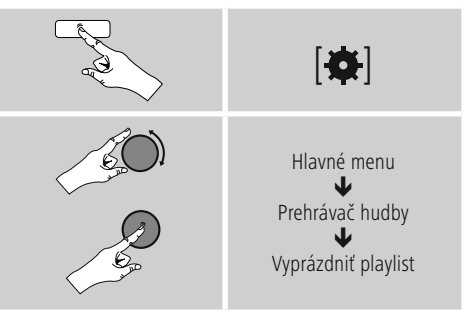

# **10.5 Všeobecné možnosti prehrávania**

Tieto možnosti prehrávania, ktoré platia pre všetky možnosti prehrávania uvedené pod prehrávačom hudby, nájdete pod:

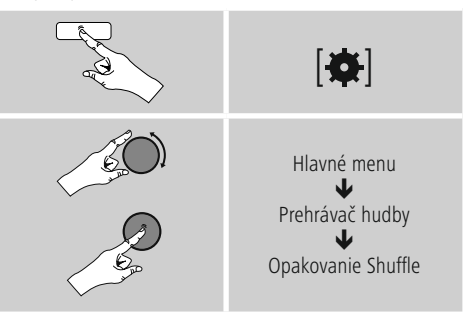

**Opakovanie: Zapnúť/Opakovanie Vypnúť** Ak chcete funkciu zmeniť (Zapnúť/Vypnúť), stláčajte opakovane [**ENTER/NAVIGATE**]. Pri **opakovaní: Zapnuté** – zopakuje sa len aktuálny titul.

# **Shuffle: Zapnúť/Shuffle: Vypnúť**

Ak chcete funkciu zmeniť (Zapnúť/Vypnúť), stláčajte opakovane [**ENTER/NAVIGATE**]. Pri **Shuffle: Zapnuté** – prehrajú sa všetky tituly v náhodnom poradí.

# <span id="page-26-1"></span><span id="page-26-0"></span>**11. CD prehrávač**

Rádio disponuje CD mechanikou, pomocou ktorej je možné prehrávať bežné audio disky CD, CD-R, CD-RW, MP3-CD.

# **11.1 Vloženie/vysunutie disku**

# **Poznámka**

- Dbajte na to, aby boli disky (CD, CD-R, CD-RW, MP3-CD atď.) bez prachu, nečistôt, otlačkov prstov a škrabancov. V opačnom prípade sa môžu počas prehrávania vyskytnúť poruchy alebo sa prehrávanie nedá spustiť.
- Pri vkladaní alebo vysúvaní disku nikdy nepoužívajte násilie. Disk alebo mechanika sa tým môžu poškodiť.

# **Poznámka**

Upozorňujeme na to, že prehrávanie CD sa pri veľmi vysokej hlasitosti môže zastaviť, resp. môže preskakovať.

# **Upozornenie**

- 8 cm CD (v 90-tych rokoch často dostupné ako CD singel) alebo iné špeciálne formáty, ktoré sa priemerom alebo tvarom odlišujú od štandardného CD, sa nedajú prehrávať. Nepokúšajte sa vkladať takéto disky!
- Pri nerešpektovaní tejto výstrahy sa môže mechanika poškodiť a/alebo stať nepoužiteľnou.
- Režim prevádzky CD aktivujte na rádiu cez hlavné menu alebo opakovaným stláčaním tlačidla [M]/[MODE].
- Stlačte tlačidlo [PRESET 2] (11) na otvorenie CD zásuvky.
- V prípade potreby vyberte disk z CD zásuvky.
- Teraz opatrne vložte disk do prázdnej CD zásuvky.
- Stlačte tlačidlo [PRESET 2] (11) na zatvorenie CD zásuvky.

# **11.2 Ďalšie funkcie**

- Stlačte tlačidlo III na spustenie prehrávania alebo stlačte toto tlačidlo počas prehrávania, aby ste urobili prestávku.
- Stlačte tlačidlo na zastavenie prehrávanej skladby disku. Toto tlačidlo nie je na diaľkovom ovládači.
- Na zvolenie nasledujúcej skladby stlačte tlačidlo Dlhé stlačenie tlačidla aktivuje pretáčanie vpred.
- Na zvolenie predchádzajúcej skladby stlačte tlačidlo ... Dlhé stlačenie tlačidla aktivuje pretáčanie späť.

Príslušné funkčné tlačidlá diaľkového ovládača sú popísané na začiatku tohto návodu v kapitole Ovládacie prvky a indikácie.

#### **12. DAB**

Rádio prijíma všetky bežné frekvencie digitálneho

rádia v rozsahu 174 MHz až 240 MHz (pásmo III, kanály 5 A až 13 F).

• Cez hlavné menu alebo opakovaným stlačením tlačidla [ ] / [**MODE**] na rádiu aktivujte režim prevádzky **DAB** (**Rádio DAB**):

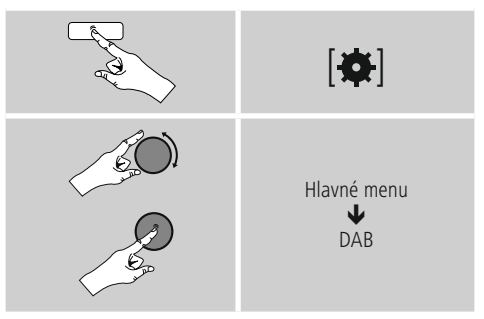

Alternatívne stlačte na diaľkovom ovládači tlačidlo [**DAB**] aby ste priamo prepli na tento režim.

# **12.1 Vyhľadávanie/automatické vyhľadávanie**

Automatické vyhľadávanie staníc DAB vyhľadá v III. pásme DAB dostupné stanice. Po vyhľadaní sa všetky nerušene prijímateľné stanice uložia v abecednom poradí.Automatické vyhľadávanie staníc DAB sa spustí automaticky pri prvom zapnutí v režime DAB a na displeji sa znázorní priebehom **Vyhľadávanie**.. a indikátorom priebehu.

Ak chcete vyhľadávanie spustiť znovu, postupujte nasledovne:

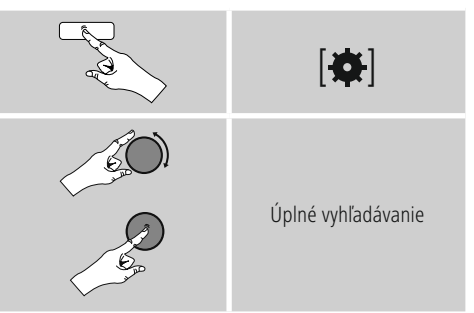

# <span id="page-27-0"></span>**12.2 Manuálne vyhľadávanie staníc**

Prostredníctvom manuálneho vyhľadávania máte možnosť prehľadať jednotlivé frekvencie a kanály. Túto funkciu použite na priame navolenie stanice, keď poznáte jej frekvenciu a pri vyhľadávaní staníc sa táto stanica nenašla.

Postupujte nasledovne a z frekvenčného rozsahu zvoľte 5 A až 13 F:

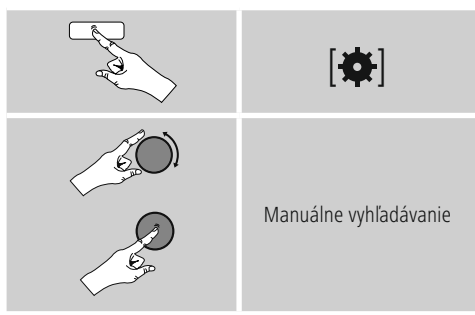

Stĺpec **Stabilita** zobrazuje relatívnu kvalitu príjmu. Značka v stĺpci označuje hodnotu, ktorá je potrebná pre bezporuchový príjem. Ak sa táto nedosiahne (stĺpec je prázdny), nie je kvalita príjmu v tomto kanáli dostatočná.

#### ∩ **Poznámka**

• DAB/DAB+ umožňuje prenos viacerých staníc na jednom frekvenčnom bloku. Pri triedení podľa súborov sa stanice znázornia tak, ako sú rozdelené na frekvenčných blokoch.

# **12.3 Zoznam staníc**

V režime DAB môžete zoznam staníc kedykoľvek vyvolať. Existujú dve možnosti.

**a)** Keď je stanica už naladená, jednoducho otočte tlačidlo [**ENTER/NAVIGATE**]. Rádio zobrazí na displeji zoznam staníc.

**b)**

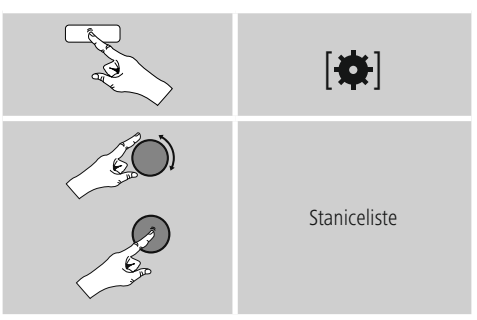

# **12.4 Triedenie zoznamu staníc**

Štandardne triedi rádio stanice v abecednom poradí. Triedenie môžete vykonať aj podľa kvality príjmu alebo súborov. Na zmenu poradia triedenia postupujte nasledovne:

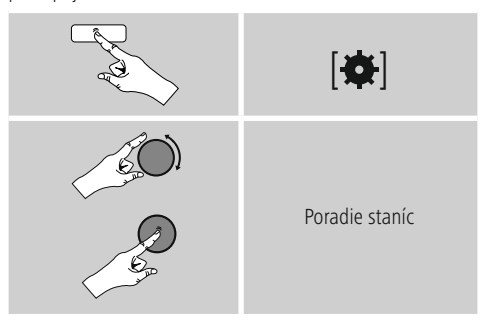

# <span id="page-28-0"></span>**12.5 Vyčistenie zoznamu staníc**

Na odstránenie staníc, ktoré aktuálne neležia v oblasti príjmu, zo zoznamu staníc postupujte nasledovne:

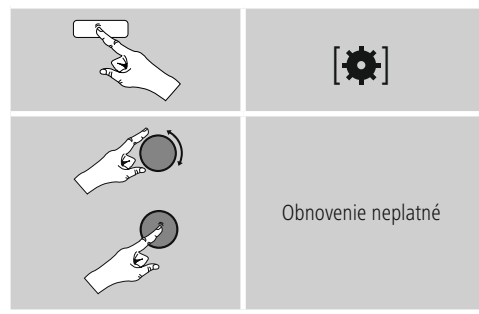

Všetky stanice, ktoré aktuálne nie sú prijímateľné, sa odstránia zo zoznamu staníc, ak dopyt potvrdíte pomocou **ÁNO.**

# **12.6 Obľúbené stanice**

Sie können Ihre Lieblingsstanice auf 30 Favoritenspeicherplätzen abspeichern, um direkt und schnell auf diese zugreifen zu können.

# **12.6.1 Favoriten speichern**

- Stellen Sie den Stanice, welchen Sie auf einem Favoritenspeicherplatz ablegen möchten, ein.
- Wird der Stanice wiedergegeben, drücken und halten Sie [H] / [MEMORY] auf der Frontseite des Radios.

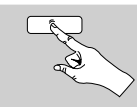

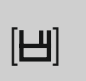

Nach ca. zwei Sekunden öffnet sich ein Übersichtsfenster mit den Favoritenspeicherplätzen.

- Durch das Drehen von [**ENTER/NAVIGATE**] wechseln Sie zwischen den Speicherplätzen (1 bis 30).
- Drücken Sie [**ENTER/NAVIGATE**], um den Stanice auf dem gewünschten Favoritenspeicherplatz abzuspeichern.

# **12.6.2 Favoriten aufrufen**

Drücken Sie [H] / [MEMORY], um das Übersichtsfenster mit den Favoritenspeicherplätzen zu öffnen.

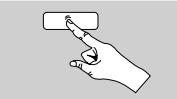

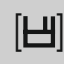

Wählen Sie mithelpvon [**ENTER/NAVIGATE**] einen der Favoriten Vypnuté.

#### **Poznámka**

Favoriten können nicht gelöscht werden. Sind alle 30 Favoritenspeicherplätze belegt und Sie möchten einen weiteren Stanice als Favoriten abspeichern, wählen Sie einen bereits belegten Favoritenspeicherplatz Vypnuté. Dieser wird mit dem neuen Stanice überschrieben.

# **12.6.3 Favoritenverwaltung per Fernbedienung**

#### **Favoriten 1-10**

Na priloženom diaľkovom ovládači sa nachádzajú numerické tlačidlá 1 – 0 (0 ≙ 10). Každé z týchto tlačidiel je možné obsadiť obľúbenou stanicou (na daný druh príjmu).

- Ak chcete uložiť stanicu, podržte stlačené príslušné numerické tlačidlo na diaľkovom ovládači (cca tri sekundy).
- Rádio potvrdí uloženie zobrazením textu **uložené** na displeji.
- Ak chcete obľúbenú stanicu vyvolať, stlačte krátko príslušné numerické tlačidlo na diaľkovom ovládači.

# **Obľúbené stanice 1 – 30**

#### **(alternatívne k numerickým tlačidlám)**

- Ak chcete uložiť stanicu na niektorom z pamäťových miest pre obľúbené stanice 1 – 30, podržte stlačené tlačidlo [**FAVORITES**] (cca. tri sekundy). Po dvoch sekundách sa zobrazí okno s prehľadom pamäťových miest obľúbených staníc.
- Pomocou tlačidiel **obľúbených staníc [+]/[-]** (otáčaním [**ENTER/NAVIGATE**]) prechádzajte medzi pamäťovými miestami (1 – 30).
- Ak chcete stanicu uložiť na požadovanom pamäťovom mieste, stlačte [**OK**] ([**ENTER/NAVIGATE**]).
- Na vyvolanie obľúbenej stanice stlačte krátko [**FAVORITES**] pomocou tlačidiel obľúbených staníc **[+]/[-]** (otáčaním [**ENTER/NAVIGATE**]) vyberte požadovanú obľúbenú stanicu a výber potvrďte stlačením [**OK**] ([**enter/navigate**]).

# <span id="page-29-0"></span>**12.7 DRC (Dynamic Range Control)**

Niektoré rádiové stanice v sieti DAB podporujú kontrolu hlasitosti, ktorá počas prehrávania aktívne zasahuje. Ak hlasitosť náhle stúpne, funkcia DRC ju zníži. Pri náhlom znížení hlasitosti funkcia DRC túto automaticky zvýši. To isté sa stane, keď sa náhle zníži hlasitosť prehrávania. Rádio hlasitosť znovu zosilní.

**DRC vysoko:** úplné prispôsobenie rozličných hlasitostí. Silná kompresia, môže počuteľne znížiť dynamiku skladby.

**DRC nízko:** čiastočné prispôsobenie rozličných hlasitostí. Subtílnejšie, bez prílišného zníženia dynamiky.

**DRC vypnuté:** bez prispôsobenia.

Na vykonanie nastavenia postupujte nasledovne:

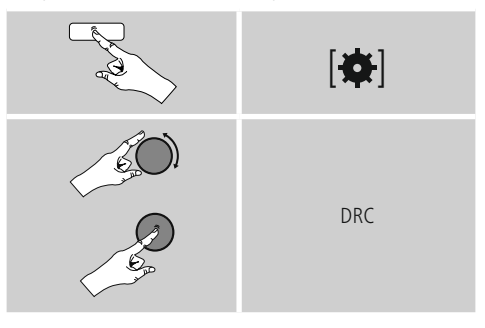

# <span id="page-30-1"></span><span id="page-30-0"></span>**13. FM**

Cez hlavné menu alebo opakovaným stlačením tlačidla [ ] / [**MODE**] na rádiu aktivujte režim prevádzky **FM** (**Rádio FM**):

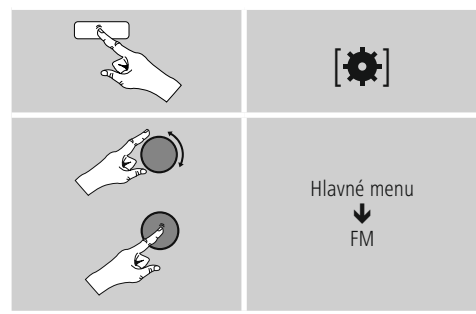

Alternatívne stlačte na diaľkovom ovládači tlačidlo [**FM**] aby ste priamo prepli na tento režim.

Stanice, ktoré poskytujú doplňujúce informácie o stanici a programe, sú na displeji označené symbolom RDS (Radio Data System).

Stlačením tlačidla [**0**] / [INFO] sa tieto doplňujúce informácie zobrazia.

# **13.1 Nastavenie vyhľadávania**

Pomocou nastavenia vyhľadávania môžete zvoliť, či sa stanice s nízkou kvalitou signálu naďalej nemajú pri automatickom vyhľadávaní zohľadňovať. Postupujte nasledovne:

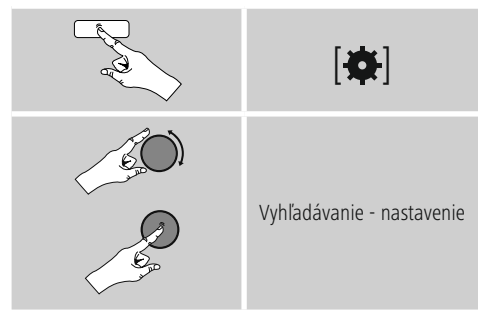

• Potvrďte nasledujúci dopyt pomocou **ÁNO,** čím sa automatické vyhľadávanie zastaví pri staniciach so silným signálom. Inak sa vyhľadávanie staníc zastaví pri každej stanici, z ktorej prijal signál.

# **13.2 Automatické vyhľadávanie staníc**

- Podržte tlačidlo [**ENTER/NAVIGATE**] stlačené, kým sa nespustí vyhľadávanie staníc.
- Keď rádio nájde stanicu, zastaví vyhľadávanie a začne prehrávanie.
- Ďalším stlačením tlačidla [**ENTER/NAVIGATE**] sa vyhľadávanie obnoví, kým sa nenájde ďalšia stanica.

# **13.3 Manuálne vyhľadávanie staníc**

Pri manuálnom nastavovaní staníc máte možnosť nastaviť požadovanú frekvenciu a prijímať aj stanice, ktorých signál bol pri automatickom vyhľadávaní slabý a preto nebol zohľadnený.

• očte tlačidlo [**ENTER/NAVIGATE**] (doľava: - 0,05 MHz/ doprava: + 0,05 MHz), kým sa nezobrazí požadovaná frekvencia. Chvíľku počkajte, kým sa nezačne prehrávanie prijatého signálu.

# **13.4 Obľúbené stanice**

Svoje obľúbené stanice môžete uložiť na 30 pamäťových miest, aby ste k nim mali priamy a rýchly prístup.

# **13.4.1 Uloženie obľúbenej stanice**

- Nastavte stanicu, ktorú chcete uložiť medzi obľúbené.
- Ak ste stanicu naladili, stlačte tlačidlo [H] / [MEMORY] na prednej strane rádia a podržte ho stlačené.

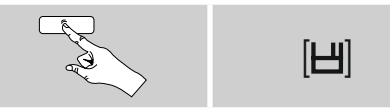

Po cca dvoch sekundách sa zobrazí okno s prehľadom pamäťových miest obľúbených staníc.

- Otáčaním tlačidla [**ENTER/NAVIGATE**] prechádzajte medzi pamäťovými miestami (1 až 30).
- Ak chcete stanicu uložiť na požadovanom pamäťovom mieste, stlačte tlačidlo [**ENTER/NAVIGATE**].

# <span id="page-31-0"></span>**13.4.2 Vyvolanie obľúbenej stanice**

Pre zobrazenie okna s prehľadom obľúbených staníc stlačte tlačidlo [H] / [MEMORY].

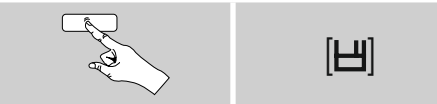

Pomocou [**ENTER/NAVIGATE**] vyberte obľúbenú stanicu.

#### D **Poznámka**

Obľúbené stanice nie je možné vymazať.

Ak je všetkých 30 pamäťových miest obsadených a chcete uložiť ďalšiu stanicu ako obľúbenú, zvoľte niektoré z obsadených pamäťových miest. Toto pamäťové miesto sa prepíše novou stanicou.

#### **13.4.3 Správa obľúbených staníc pomocou diaľkového ovládača**

# **Obľúbené stanice 1 – 10**

Na priloženom diaľkovom ovládači sa nachádzajú numerické tlačidlá 1 – 0 (0 ≙ 10). Každé z týchto tlačidiel je možné obsadiť obľúbenou stanicou (na daný druh príjmu).

- Ak chcete uložiť stanicu, podržte stlačené príslušné numerické tlačidlo na diaľkovom ovládači (cca tri sekundy).
- Rádio potvrdí uloženie zobrazením textu **uložené** na displeji.
- Ak chcete obľúbenú stanicu vyvolať, stlačte krátko príslušné numerické tlačidlo na diaľkovom ovládači.

#### **Obľúbené stanice 1 – 30 (alternatívne k numerickým tlačidlám)**

- Ak chcete uložiť stanicu na niektorom z pamäťových miest pre obľúbené stanice 1 – 30, podržte stlačené tlačidlo [**FAVORITES**] (cca. tri sekundy). Po dvoch sekundách sa zobrazí okno s prehľadom pamäťových miest obľúbených staníc.
- Pomocou tlačidiel **obľúbených staníc [+]/[-]** (otáčaním [**ENTER/NAVIGATE**]) prechádzajte medzi pamäťovými miestami (1 – 30).
- Ak chcete stanicu uložiť na požadovanom pamäťovom mieste, stlačte [**OK**] ([**ENTER/NAVIGATE**]).
- Na vyvolanie obľúbenej stanice stlačte krátko [**FAVORITES**], pomocou tlačidiel obľúbených staníc **[+]/[-]** (otáčaním [**ENTER/NAVIGATE**]) vyberte požadovanú obľúbenú stanicu a výber potvrďte stlačením [**OK**] ([**ENTER/NAVIGATE**]).

# **13.5 Nastavenie audia**

U niektorých staníc to vedie k miernemu zlepšeniu kvality, keď stanice prehrávajú so slabým príjmom mono. Túto funkciu môžete aktivovať v menu a rádio sa potom pri zlej kvalite signálu samostatne prestaví na príjem mono. Na zmenu tejto možnosti postupujte nasledovne:

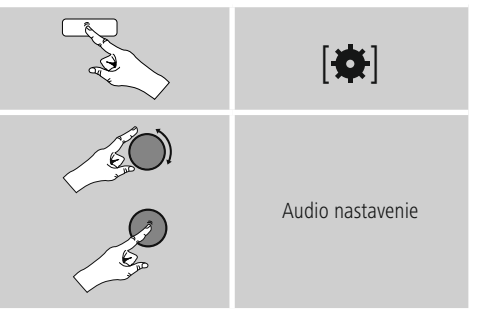

# <span id="page-31-1"></span>**14. Auxiliary Input**

Cez analógový audio vstup (zdierka **AUX IN** ) môžete na rádio pripojiť mobilné koncové zariadenia (napr. smartphone, tablet, MP3 prehrávač, atď.) a audio súbory prehrávať cez rádio.

• Aktivujte cez hlavné menu alebo opakovaným stlačením tlačidla [ ] / [**MODE**] na rádiu režim prevádzky **Auxiliary Input** (**Aux in**):

<span id="page-32-0"></span>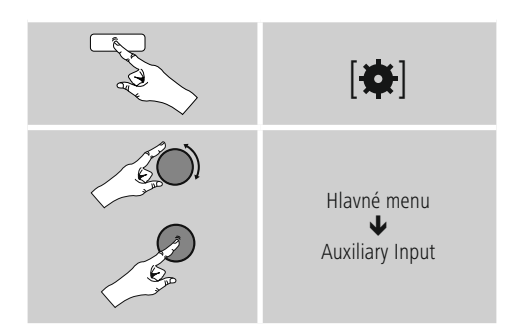

Alternatívne stlačte na diaľkovom ovládači [**AUX**] , aby ste priamo prepli na tento režim.

- Spojte svoje mobilné koncové zariadenie s audio výstupom rádia (zdierka **AUX IN**) audio kábla s konektorom 3,5 mm (kábel s konektorom typu jack).
- <span id="page-32-1"></span>• Spustite audio reprodukciu a prehrávanie ovládajte cez pripojené koncové zariadenie.

# **15. Bluetooth**

Prostredníctvom funkcie Bluetooth môžete vaše koncové zariadenia spárovať s rádiom a použiť ho ako prehrávacie zariadenie. Prehrávanie môžete ovládať priamo cez koncové zariadenie. Hlasitosť sa dá ovládať aj na samotnom rádiu.

#### **Poznámka – Bluetooth**®

- Skontrolujte, či má koncové mobilné zariadanie (mobilný telefón atd´.) funkciu Bluetooth.
- Dosah funkcie Bluetooth je max. 10 m bez prekážok, ako sú steny, osoby, atd´.
- Môže sa stať, že spojenie je rušené ďalšími zariadeniami/spojeniami Bluetooth v okolí.
- Rádio môže byť spárované vždy iba s jedným koncovým zariadením.
- Upozorňujeme, že kompatibilita závisí od podporovaných profilov Bluetooth, ako aj použitých verzií Bluetooth. (Pozrite: Technické údaje, Návod na obsluhu použitého koncového zariadenia)

Opakovaným stlačením tlačidla [ ] / [**MODE**] na rádiu aktivujte režim prevádzky Bluetooth:

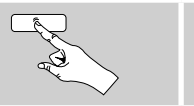

# $[M]$

#### **15.1 Prvé spojenie Bluetooth (párovanie)**

- Uistite sa, že vaše koncové zariadenie s funkciou Bluetooth je zapnuté a že je funkcia Bluetooth aktivovaná.
- Opakovaným stláčaním tlačidla [ ] / [**MODE**] aktivujte na rádiu prevádzkový režim Bluetooth:

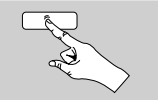

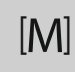

- Otvorte na vašom koncovom zariadení Bluetooth nastavenia a počkajte, kým sa zobrazí zoznam nájdených Bluetooth zariadení **DIR3500MCBT**.
- Prípadne spustite vyhľadávanie zariadení Bluetooth na vašom koncovom zariadení.
- Zvol´te **DIR3500MCBT** a počkajte, kým sa rádiá v Bluetooth nastaveniach vášho koncového zariadenia zobrazí ako spárovaný.
- Na displeji rádia sa zobrazí ako spárované aj vaše koncové zariadenie.
- Spustite audio reprodukciu a prehrávanie ovládajte cez koncové zariadenie.

#### **Poznámka – Bluetooth heslo**

Niektoré koncové zariadenia potrebujú na vytvorenie spojenia s iným Bluetooth zariadením heslo.

• Ked' vás vaše koncové zariadenie na spojenie s rádiá vyzve na zadanie hesla, zadajte **0000.**

#### <span id="page-33-0"></span>**15.2 Automatické Bluetooth spojenie (po úspešnom spárovaní)**

• Koncové zariadenia, ktoré už boli spárované s rádiom, sa automaticky uložia v rádiu.

# **Poznámka – Verbindung beeinträchtigt**

- Po úspešnom prvom spojení sa spojenie rádia a koncového zariadenia vykoná automaticky. Ak sa Bluetooth spojenie neobnoví automaticky, skontrolujte nasledujúce:
- Skontrolujte v nastaveniach Bluetooth koncového zariadenia, či je **DRI3500MCBT** spárované. Ak nie, zopakujte kroky uvedené v časti Prvé spojenie s **Bluetooth**
- Skontrolujte, či sú od seba koncové zariadenie a rádio vzdialené najviac 10 m. Ak nie, znížte vzdialenosť medzi zariadeniami.
- Skontrolujte, či nie je dosah obmedzený prekážkami. Ak áno, umiestnite zariadenia bližšie k sebe.

# **15.3 Odpojenie Bluetooth spojenia**

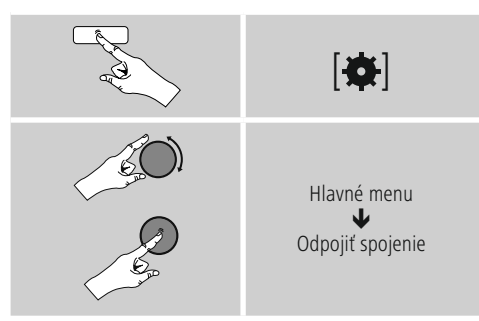

• Vyberte si potom točením [**ENTER/NAVIGATE**] možnosť **ÁNO** a potvrďte odpojenie Bluetooth spojenia stlačením [**ENTER/NAVIGATE**].

# **16. Sleep**

Rádio je vybavené funkciou časovača, ktorá ho po uplynutí stanoveného času prepne do režimu standby.

- Pre nastavenie požadovaného časového intervalu (vypnuté/15/30/45/60/90/120 minút) stláčajte na diaľkovom ovládači opakovane tlačidlo [**SLEEP**].
- Alternatívne môžete časový interval nastaviť cez hlavné menu pomocou [**ENTER/NAVIGATE**]:

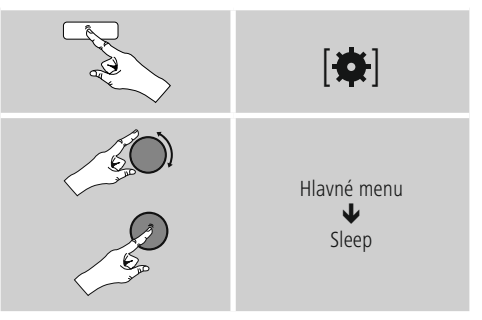

- Ak uplynie nastavený časový interval, prepne sa rádio do režimu standby.
- Ak chcete rádio znovu zapnúť, stlačte [**VOLUME/ POWER**].
- Aktívny časový interval môžete kedykoľvek opätovným stlačením tlačidla [**SLEEP**] na diaľkovom ovládači upraviť alebo deaktivovať (**Vypnúť uspanie**).

# **Poznámka**

<span id="page-33-1"></span>Podsvietenie počas aktívnej funkcie časovača (sleep) je možné nezávisle nastaviť, napr. tmavšie, ako počas normálnej prevádzky (pozri **18.9. Podsvietenie**)

# <span id="page-34-0"></span>**17. Budík**

Na rádiu je možné nastaviť dva individuálne časy budenia.

# **17.1 Nastavenia**

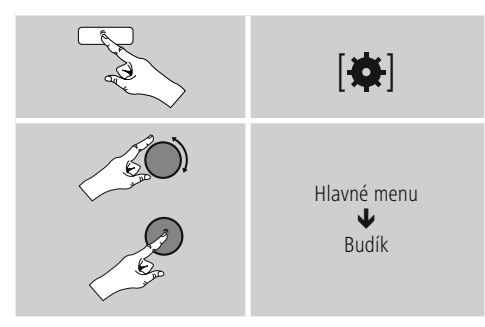

• Budík 1 a budík 2 sa nastavujú rovnakým spôsobom a umožňujú uložiť dva samostatné časy budenia. Zvoľte budík 1 alebo 2 a pomocou [**ENTER/NAVIGATE**] nastavte nasledujúce detaily:

# **Režim:**

Zvoľte, kedy sa má budík aktivovať: Vypnuté – Denne – Raz – Pracovné dni – Víkend

# **Dátum a čas:**

Pri voľbe Raz zadajte pre budík dátum a čas.

# **Čas:**

Nastavte najprv hodiny a potom minúty času budenia.

# **Režim:**

Zadefinujte, či chcete, aby vás zobudil akustický signál (**leto**), **DAB**, **FM** alebo **internetové rádio.**

# **Program:**

Pri voľbe **Internetové rádio/DAB/FM** nastavte, ktorou stanicou/podcastom chcete byť budený. Môžete si vybrať spomedzi 30 obľúbených staníc alebo **Naposledy naladené.**

# **Hlasitosť:**

Zvoľte hlasitosť, ktorou chcete byť budení. Pre toto nastavenie nie je dôležité, s akou hlasitosťou ste rádio naposledy počúvali.

# **Uložiť:**

Potvrďte tlačidlo, aby ste dokončili nastavenia budíka.

# **Poznámka**

- Pokiaľ ste ako tón budenia nastavili **internetové rádio,** je dôležité, aby v čase budenia bolo k dispozícii stabilné internetové spojenie. Ak k dispozícii nebude, použije sa na budenie akustický signál (**bzučiak**).
- Odporúčame povoliť automatickú aktualizáciu času. Takto sa zabezpečí, že aj v prípade prerušenia napájania, napr. pri výpadku elektrického prúdu, bude čas znova aktualizovaný.

# **17.2 Aktivácia/daktivácia budíka**

- Aktivujte budík tým, že nastavenia potvrdíte pomocou **Uložiť.**
- Deaktivujte budík tým, že **režim: nastavíte na vypnuté.**

# <span id="page-35-0"></span>**17.3 Ukončenie budenia/Snooze**

# **Akustický signál (bzučiak)**

- Ak zaznie budík, stlačte jedenkrát [**VOLUME/POWER**], aby ste budenie ukončili.
- Na aktiváciu odloženého budenia stlačte na diaľkovom ovládači opakovane tlačidlo [**SNOOZE**].
- Budík zostane počas nastaveného časového intervalu (5/10/15/30/60 minút) vypnutý a potom sa ešte raz aktivuje.

# **Internetové rádio/DAB/ FM**

- Ak zaznie budík, stlačte [**VOLUME/POWER**], aby ste budenie ukončili.
- Na aktiváciu odloženého budenia stlačte na diaľkovom ovládači opakovane tlačidlo [**SNOOZE**].
- Budík zostane počas nastaveného časového intervalu (5/10/15/30/60 minút) vypnutý a potom sa ešte raz aktivuje.
- Stlačte na diaľkovom ovládači opakovane tlačidlo [**SNOOZE**], aby ste namiesto časového intervalu aktivovali **ZAPNUTÉ**. Rádio zostane zapnuté.
- <span id="page-35-1"></span>• Ak budenie neukončíte, rádio sa po jednej hodine prepne automaticky do režimu standby.

# **18. Systémové nastavenia**

V systémových nastaveniach môžete vykonať všetky nastavenia, ktoré vyvolávajú dôležité informácie o rádiu.

# **18.1 Ekvalizér**

Pomocou ekvalizéra môžete upraviť akustiku vášho rádia nastavením intenzity basov a výšok podľa vašich individuálnych požiadaviek. Môžete pritom zvoliť niektorý z vopred nakonfigurovaných profilov upravených pre rôzne žánre alebo si vytvoriť vlastný profil.

• Pre nastavenie ekvalizéra postupujte nasledovne:

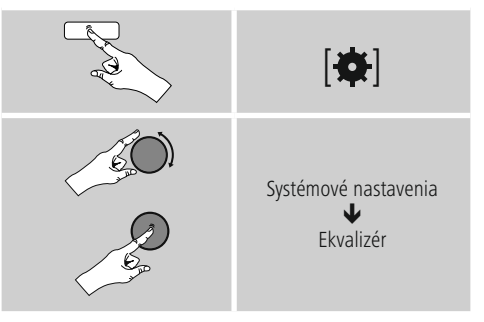

- Pomocou [**ENTER/NAVIGATE**] vyberte niektorý z vopred nakonfigurovaných profilov.
- Ak chcete vytvoriť vlastný profil ekvalizéra, zvoľte možnosť **Moje nastavenie EQ.**
- Dostanete sa na nastavenia pre **basy, výšky a hlasitosť** (zosilnenie hlasitosti).
- Ak chcete hodnotu zmeniť, stlačte [**ENTER/NAVIGATE**] na príslušnej voľbe a zmeňte hodnoty otáčaním tlačidla [**ENTER/NAVIGATE**] doľava alebo doprava. Ak počas nastavovania prebieha prehrávanie, budete zmenu zvuku priamo počuť.
- Potvrďte nastavenie opätovným stlačením tlačidla [**ENTER/NAVIGATE**].
- Keď ste spravili všetky nastavenia, stlačte na rádiu tlačidlo  $\left[ \rightleftarrows$  a potvrďte uloženie nastavenia stlačením tlačidla [**ENTER/NAVIGATE**].
- Ak chcete využiť novo vytvorený profil, zvoľte možnosť **Môj EQ.**

# <span id="page-36-0"></span>**18.2 Nastavenia internetu**

# **18.2.1 Sprievodca sieťovým pripojením – konfigurácia internetového pripojenia/Vyhľadávanie**

**Sprievodca sieťovým** pripojením vám pomôže pri pripojení rádia na internet. Pritom si môžete zvoliť pevné pripojenie prostredníctvom LAN alebo bezdrôtové pripojenie prostredníctvom WLAN/Wi-Fi. Ďalšie metódy konfigurácie a podrobné informácie sú vysvetlené v nasledujúcom texte.

• Pre vyvolanie **Sprievodcu sieťovým** pripojením postupujte nasledovne:

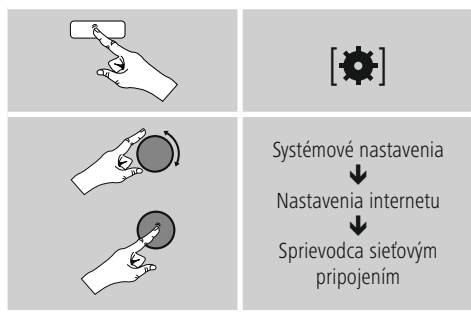

- Pri spustení Sprievodcu sieťovým nastavením začne rádio vyhľadávať dostupné WLAN spojenia (Wi-Fi) a zobrazí ich v podobe zoznamu.
- Otáčaním tlačidla [**ENTER/NAVIGATE**] prechádzajte medzi nájdenými sieťami. Na konci zoznamu môžete nanovo spustiť vyhľadávanie ([**Nové vyhľadávanie**]), zvoliť pevné pripojenie ([**Kábel**]) alebo manuálne nakonfigurovať pripojenie ([**Manuálna konfigurácia**]).
- Ak sa požadovaná sieť nenájde alebo nezobrazí SSID (Service Set Identification – označenie siete), je sieť pravdepodobne skrytá alebo mimo dosahu. V takomto prípade skúste pripojenie manuálne nakonfigurovať alebo použite pripojenie cez kábel **LAN.**

# **18.2.2 Bezdrôtové pripojenie (WLAN)**

V závislosti od siete máte na výber rôzne možnosti pre vytvorenie spojenia so sieťou. Siete, ktoré podporujú spojenie WPS (Wi-Fi Protected Setup), sú v zozname označené na začiatku [**WPS**].

V prípade ostatných sietí ide o otvorené siete alebo spojenia, ktoré využívajú metódu zabezpečenia PSK = Pre-Shared-Key (zdieľaný kľúč).

Alternatívne je možné konfiguráciu prostredníctvom PBC vyvolať aj v internetových nastaveniach rádia.

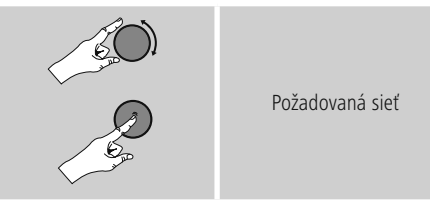

#### **WPS/PSK/Otvorené spojenie**

Spojenie WPS umožňuje jednoduché a napriek tomu zabezpečené pripojenie rádia na sieť. K dispozícii sú dve možnosti. Nakonfigurovanie spojenia prostredníctvom PBC = Push-Button-Configuration (konfigurácia stlačením tlačidla) alebo metódou PIN, pri ktorej vás webové rozhranie vášho routera vyzve, aby ste zadali náhodne vygenerovaný číselný kód.

#### **Konfigurácia PBC**

- Zvoľte požadovanú sieť. (Označená predponou [**WPS**])
- Následne v menu WPS zvoľte možnosť **Push Button** a výber potvrďte stlačením tlačidla [**ENTER/NAVIGATE**].
- Stlačte tlačidlo WPS na vašom routeri resp. aktuálnom AP. Často je to možné vykonať aj cez príslušné webové rozhranie.
- Presný postup nájdete v návode na používanie vášho routera/AP.
- Po zahájení procesu aj na routeri/AP, malo by sa rádio pripojiť a sieťové spojenie by malo byť k dispozícii.

<span id="page-37-0"></span>• Alternatívne je možné konfiguráciu prostredníctvom PBC vyvolať aj v internetových nastaveniach rádia.

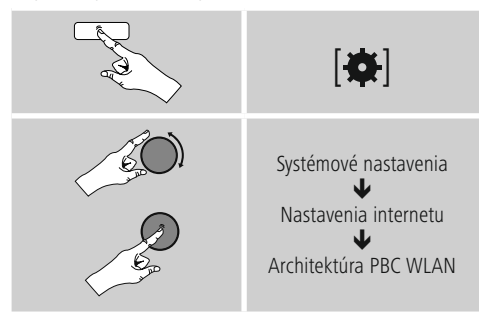

# **Konfigurácia PIN**

- Zvoľte požadovanú sieť. (Označená predponou [**WPS**])
- Následne v menu WPS zvoľte možnosť **PIN** a výber potvrďte stlačením tlačidla [**enter/navigate**].
- Rádio teraz vygeneruje 8-miestny kód, ktorý musíte zadať vo webovom rozhraní resp. grafickom užívateľskom rozhraní vášho routera AP.
- Ďalšie informácie ku konfigurácii routera/AP nájdete v príslušnej príručke.

# **Preskočiť WPS/Konfigurácia Pre-Shared-Key (PSK)**

- Zvoľte položku **Preskočiť WPS** a dostanete sa na zadanie kľúča.
- V prípade sietí, ktoré nepodporujú WPS, sa dostanete priamo na tento vstup.
- Zadajte do vstupného poľa kompletný kľúč a potvrďte tlačidlom **OK.**
- Ak ste zadali správny kľúč, spojí sa rádio s prístupovým bodom a pripojí sa na internet.

#### G) **Poznámka**

- Pre-Shared-Key (kľúč) býva často uvedený na zadnej strane routera /AP.
- Pri zadávaní kľúča dbajte na dodržiavanie písania veľkých a malých písmen.

# **Otvorená sieť/nezabezpečená sieť**

# **Poznámka**

- Odporúčame vám, aby ste nikdy nevyužívali nezabezpečené pripojenie a aby ste svoju sieť vždy chránili proti prístupu cudzích osôb.
- Ak vami požadovaná sieť nie je chránená bezpečnostnými opatreniami, stačí, ak sieť vyberiete zo zoznamu a výber potvrdíte. Rádio sa potom ihneď spojí s prístupovým bodom.

# **18.2.3 Pevné pripojenie (LAN)**

- Spojte router a rádio pomocou kábla LAN. Takéto spojenie je najmenej náchylné na poruchy a poskytuje spoľahlivé priame spojenie.
- Káblové spojenie sa zobrazuje v zozname dostupných spojení (**kábel**) a musíte ho tu už len vybrať. Ak je na routeri/AP aktivovaný server DHCP, po zvolení sa káblové spojenie vytvorí automaticky.
- Ak chcete skontrolovať, či je server DHCP aktívny, vezmite si na pomoc návod na používanie routera/AP.

#### **18.2.4 Manuálna konfigurácia sieťového spojenia – bezdrôtového (WLAN) a pevného (LAN)**

• Pre manuálne nakonfigurovanie sieťového spojenia postupujte nasledovne:

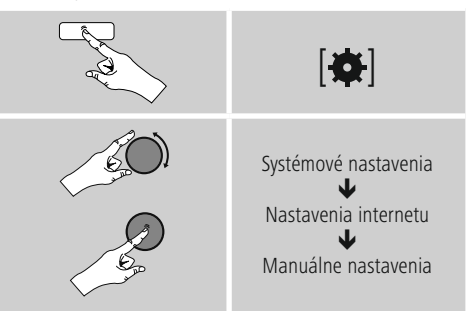

#### <span id="page-38-0"></span>**Manuálna konfigurácia pevného spojenia (LAN) – DHCP aktívny**

- Vyberte možnosť **Kábel.**
- Vyberte možnosť **DHCP aktívny.**
- Spojenie sa vytvorí. Nemusíte vykonať žiadne ďalšie nastavenia.

# **Manuálna konfigurácia pevného spojenia (LAN) – DHCP neaktívny**

- Vyberte možnosť **Kábel.**
- Vyberte možnosť **DHCP neaktívny.**
- Zadajte požadované parametre siete ako IP adresu, subnet mask, adresu gateway a DNS (primárny a sekundárny). Tieto informácie nájdete na webovom rozhraní vášho routera/AP alebo vám ich poskytne váš správca siete. Ak ste údaje správne zadali, potvrďte vstup. Následne sa rádio pokúsi o vytvorenie spojenia.

#### **Manuálna konfigurácia bezdrôtového spojenia (WLAN) – DHCP aktívny**

- Vyberte možnosť **Bezdrôtové spojenie.**
- Vyberte možnosť **DHCP aktívny.**
- Zadajte do vstupného poľa kompletné SSID (názov siete) a potvrďte tlačidlom **OK.**
- Vyberte teraz príslušnú metódu zabezpečenia siete. Túto zistíte z konfigurácie vášho routera/AP.
- V závislosti od zvoleného kódovania musíte potom skôr, ako sa spojenie vytvorí, zadať kľúč siete.

## **Manuálna konfigurácia bezdrôtového spojenia (WLAN) – DHCP neaktívny**

Manuálna konfigurácia bezdrôtového spojenia (WLAN) – DHCP neaktívny

Táto metóda zodpovedá konfigurácii pri aktivovanom serveri DHCP (**Manuálna konfigurácia bezdrôtového pripojenia (WLAN) – DHCP aktívny**), musíte však navyše zadať parametre siete ako je IP adresa, subnet mask, adresa gateway a DNS (primárny a sekundárny). Tieto informácie nájdete na webovom rozhraní vášho routera/AP alebo vám ich poskytne váš správca siete. Ak ste údaje správne zadali, potvrďte vstup. Následne sa rádio pokúsi o vytvorenie spojenia.

# **18.2.5 Zobrazenie nastavení**

Tu nájdete najdôležitejšie informácie o všetkých sieťových spojeniach, ktoré rádio v súčasnosti využíva resp. ktoré boli nakonfigurované, napr.: adresa MAC, región WLAN, DHCP aktívny/neaktívny, SSID, IP adresa, subnet mask, adresa gateway, DNS (primárny/ sekundárny), atď.

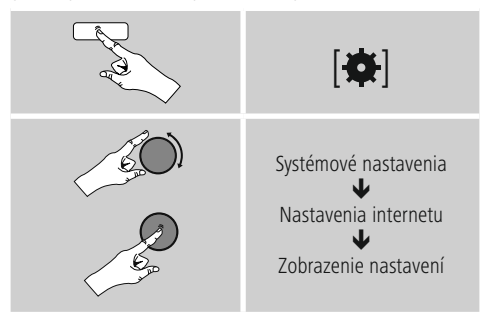

# <span id="page-39-0"></span>**18.2.6 Odstránenie sieťových profilov**

Rádio automaticky ukladá všetky úspešne zrealizované sieťové spojenia (profily). Takto sa môže rádio pri opakovaných pokusoch o pripojenie, napr. po prerušení napájania, spojiť s niektorou zo sietí bez toho, aby ste museli nanovo zadávať prístupové údaje.

• Pre vymazanie jednotlivých sieťových profilov postupujte nasledovne:

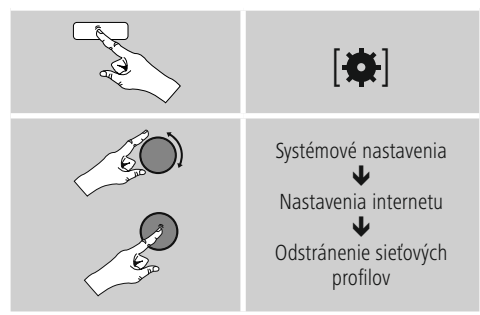

- Vyberte príslušný sieťový profil a stlačte [**ENTER/ NAVIGATE**], aby ste ho odstránili.
- Sieťový profil sa vymaže, ak bezpečnostný dopyt potvrdíte pomocou **ÁNO.**
- Aktívny/aktuálne využívaný profil nie je možné vymazať.

# **Poznámka**

- Skôr, ako rádio postúpite (predáte, darujete, atď.) inej osobe, odporúčame vám, aby ste obnovili **výrobné nastavenia.**
- Tým sa kompletne vymažú všetky uložené sieťové údaje a spojenia.

# **18.2.7 Zachovať sieťové spojenie**

Pri tomto nastavení ide o funkciu energetickej úspory rádia.

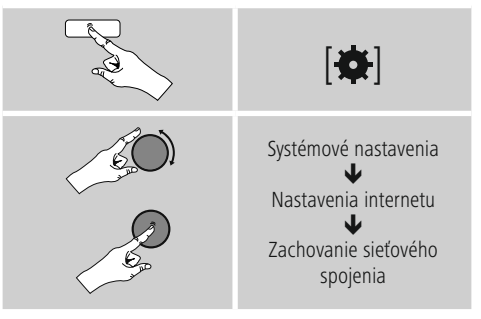

Pri deaktivovanej funkcii (**NIE #**) sa sieťový modul vypne, ak rádio aktívne nevyužíva sieťové spojenie (napr. v režime standby). Po vypnutí týmto spôsobom nie je možné získať prístup k rádiu cez PC, smartphone alebo tablet. Ak využívate streaming alebo ovládanie prostredníctvom aplikácie, musíte túto položku menu aktivovať (**ÁNO #**). Štandardne je táto funkcia deaktivovaná.

# **18.3 Nastavenia času**

Na nastavenia času sa dostanete nasledovne:

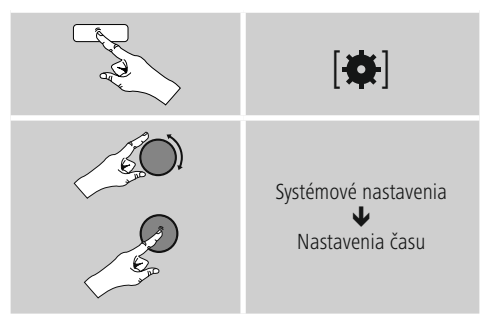

#### **Automatická aktualizácia Aktualizovať cez internet**

Pri voľbe tejto možnosti sa čas a dátum nastavia automaticky cez internetové spojenie. Okrem toho zvoľte časové pásmo miesta, na ktorom sa nachádzate (**Nastavenie časového pásma**) a ak si to želáte aj prestavenie na letný/zimný čas (**Letný/zimný čas ZAPNUTÉ**).

# <span id="page-40-0"></span>**Aktualizácia DAB/FM**

Pri automatickej aktualizácii cez rádiovú sieť FM/DAB/ DAB+ sa vyhľadá čas a dátum od vysielateľov a prístroj ich spracuje. Pri dolaďovaní cez tento zdroj máte najväčšiu istotu, že aj pri výpadku prúdu sa čas správne doladí a zachovajú sa uložené časy budenia.

## **Neaktualizovať**

Čas a dátum (**DD-MM-RRRR**) musíte nastaviť ručne, pretože sa nezosynchronizuje automaticky. .

#### **Nastavenia času/dátumu**

Nastavte manuálne dátum (**DD-MM-RRRR**) a čas (**hh:mm**) pomocou tlačidla [**ENTER/NAVIGATE**]

#### **Formát**

Zvoľte 12- alebo 24-hodinový formát času.

# **18.4 Jazyk**

Ak chcete zmeniť jazyk, ktorý bol nastavený pred alebo pri prvom uvedení rádia do prevádzky, postupujte nasledovne:

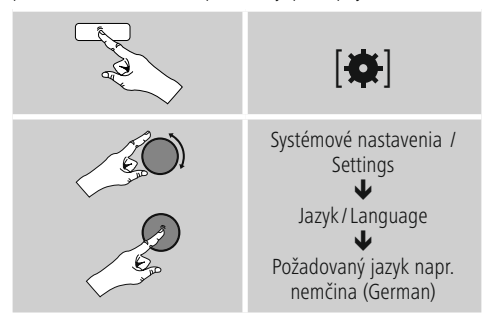

# **18.5 Výrobné nastavenie**

Ak chcete na rádiu obnoviť nastavenia výrobcu (stav pri dodávke), postupujte nasledovne:

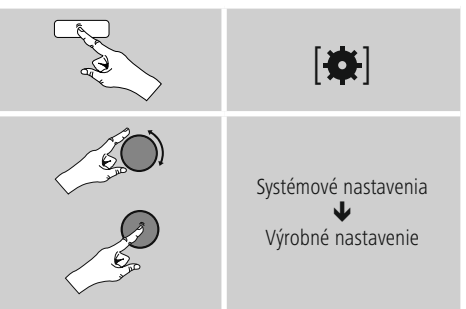

• Pre obnovenie výrobných nastavení potvrďte nasledujúci dopyt pomocou **Á.**

Všetky uskutočnené nastavenia sa vymažú.

# **Poznámka**

- Niektoré problémy a chybné funkcie je možné odstrániť obnovením výrobných nastavení.
- Všetky prednastavenia ako ekvalizér, obľúbené stanice a sieťové profily sa nenávratne vymažú.

# <span id="page-41-0"></span>**18.6 Aktualizácia softvéru**

Softvér pre naše rádiá neustále zdokonaľujeme a dopĺňame novými vlastnosťami, aby sme odstránili prípadné chyby a rozšírili rozsah funkcií. Odporúčame vám, aby ste dostupné aktualizácie nainštalovali vždy na svojom rádiu.

• Postupujte nasledovne:

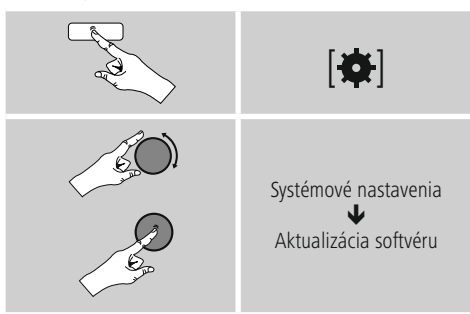

- Ak zvolíte **Automatická aktualizácia** (**ÁNO**), bude rádio pravidelne automaticky kontrolovať, či je dostupná nová aktualizácia softvéru. (odporúčanie)
- Ak chcete aktualizácie softvéru vyhľadávať manuálne, zvoľte **Vyhľadávať aktualizácie.**

# **Upozornenie**

- Skôr, ako spustíte aktualizáciu softvéru, zabezpečte stabilné napájanie.
- Prerušenie napájania počas aktualizácie softvéru môže viesť k trvalému poškodeniu rádia!

# **18.7 Sprievodca nastavením**

Sprievodcu nastavením (pozri **Sprievodca nastavením** ) môžete kedykoľvek spustiť nanovo nasledujúcim spôsobom:

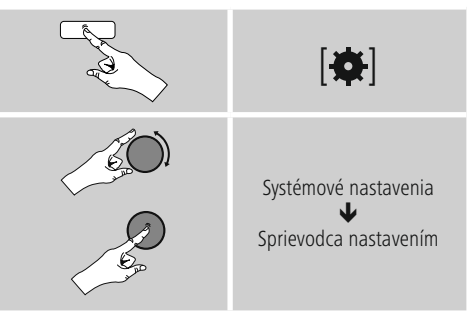

# **18.8 Info**

• Pre zobrazenie aktuálnych informácií o hardvéri a softvéri rádia (verzie, názov zariadenia, ID rádia..) postupujte nasledovne:

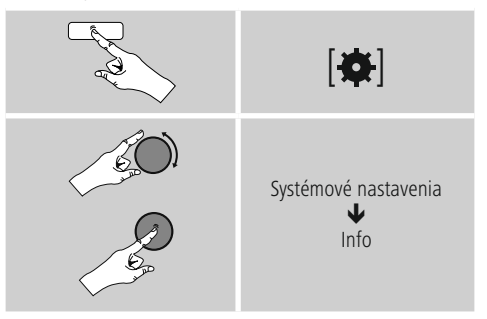

• Ak ste zaregistrovali svoje rádio na online portáli spoločnosti Frontier Silicon ( **http://www.wifiradio-frontier.com**), môžete aj tam nájsť ID rádia.

# <span id="page-42-0"></span>**18.9 Podsvietenie**

Podsvietenie pre jednotlivé režimy (prevádzka, standby, sleep) môžete nastaviť pre každý režim zvlášť.

• Postupujte nasledovne:

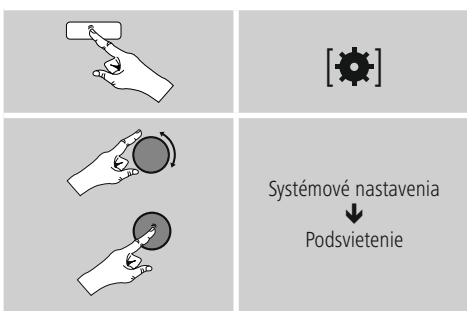

- **Pre režimy prevádzka a sleep** môžete vybrať z rôznych stupňov jasu.
- Pre **režim standby** zvolíte tiež jeden stupeň jasu pre podsvietenie v režime standby (**podsvietenie displeja**). Alternatívne môžete podsvietenie v režime standby vypnúť (**Podsvietenie displejaVypnuté**).
- Pod položkou **Timeout (s)** vyberte časový interval. Ak sa rádio nachádza v režime standby, stlačte K8, ak chcete, aby displej po nastavený časový interval bol podsvietený stupňom jasu ako v režime prevádzky.
- Alternatívne môžete túto funkciu deaktivovať (**Timeout (s) Vypnuté**).

Alternatívne stlačte na diaľkovom ovládači [·  $\bullet$  /·], ak chcete priamo upraviť podsvietenie v aktuálnom režime.

# **18.10 AUX: Auto standby**

V režime **Aux in** (**Auxiliary Input**) sa rádio štandardne po 60 minútach prepne automaticky do režimu standby. Ak chcete túto funkciu deaktivovať (**NIE**) resp. aktivovať (**ÁNO**), postupujte nasledovne:

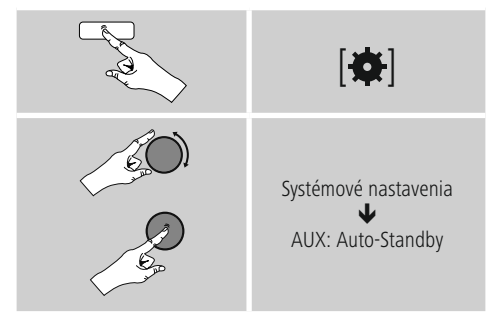

# **19. UNDOK – všetko máte vo vlastných rukách**

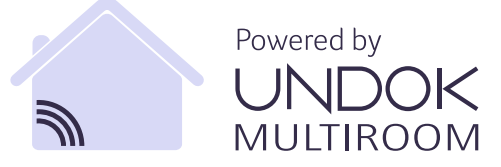

Pomocou aplikácie UNDOK vyvinutej spoločnosťou Frontier Silicon môžete mať cez váš smartfón plnú kontrolu nad rádiami a reproduktormi. Nezáleží na tom, či prvýkrát nastavujete zariadenie, konfigurujete ekvalizér a multiroom alebo spravujete svoje obľúbené stanice – aplikácia UNDOK ponúka všetky funkcie na smartfóne alebo tablete a poskytuje tak ešte viac pohodlia.

 $\curvearrowleft$ 

#### <span id="page-43-0"></span>**19.1 Rozhranie/nastavenie úvodnej obrazovky aplikácie UNDOK**

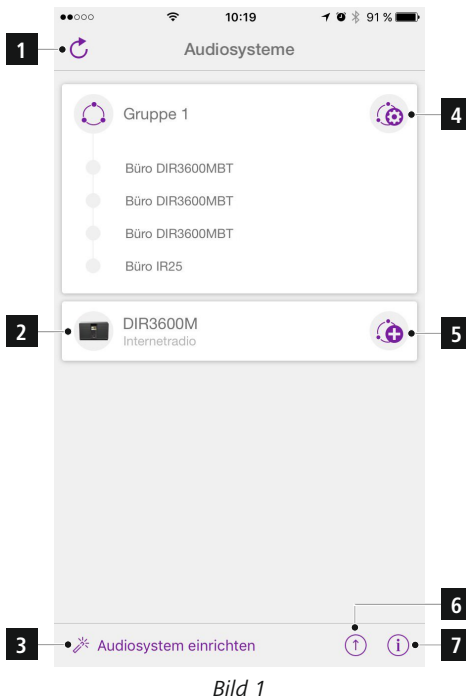

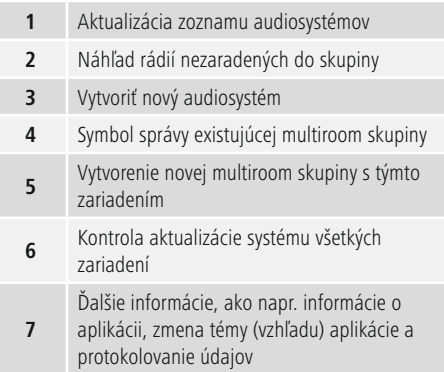

#### **19.2 Prvé nastavenie zariadenia pomocou aplikácie UNDOK**

Všetky výrobky Hama, ktoré podporujú aplikáciu UNDOK, vytvoria pri prvom zapnutí, resp. keď ich nastavíte na továrenské nastavenia, takzvaný micro access point – teda vlastnú sieť WLAN, prostredníctvom ktorej sa môžete spojiť so svojim tabletom alebo smartfónom.

#### **19.2.1 Postup pre používateľov iOS**

- Otvorte aplikáciu UNDOK na svojom zariadení iPhone alebo iPad.
- Stlačte položku ponuky **Vytvoriť audiosystém.**
- Uistite sa, že rádio, resp. reproduktor sa nachádzajú v režime SETUP. V prípade potreby nastavte výrobok na továrenské nastavenie. Požiadavku potvrďte stlačením možnosti **Ďalej.**
- Aplikácia UNDOK vás vyzve, aby ste sa cez nastavenia zariadenia iPhone/iPad spojili so sieťou WLAN výrobku – na tento účel prejdite do systémových nastavení iPhonu a vyberte sieť WLAN (napr. Setup Hama DIR3120LED). Následne prejdite späť do aplikácie UNDOK a stlačte možnosť **Ďalej.**
- Zadajte želané označenie rádia (napr. kancelária DIR3120) a zadanie potvrďte stlačením možnosti **Ďalej.**
- Teraz sa nachádzate v nastaveniach dátumu a času nastavte časový formát, zdroj času a časovú zónu.
- Máte k dispozícii rôzne možnosti konfigurácie siete (podľa potreby WLAN, WPS a Ethernet). Kliknite na želanú metódu a aplikácia UNDOK prejde do nasledujúceho okna.
- V závislosti od zvolenej metódy môžete zvoliť a nakonfigurovať požadovanú sieť WLAN, vytvoriť spojenie WPS alebo spojenie cez LAN kábel.
- Na záver sa rádio spojí so sieťou a stlačením možnosti Použiť **môj audiosystém môžete** zariadenie používať v aplikácii UNDOK.

# <span id="page-44-0"></span>**19.2.2 Postup pre používateľov Android**

- Otvorte aplikáciu UNDOK na svojom tablete alebo smartfóne.
- Stlačte položku ponuky **Vytvoriť audiosystém.**
- Uistite sa, že rádio, resp. reproduktor sa nachádzajú v režime SETUP. V prípade potreby nastavte výrobok na továrenské nastavenie. Požiadavku potvrďte stlačením možnosti **Ďalej.**
- Na nasledujúcej strane nájdete zoznam všetkých dostupných sietí WLAN a taktiež navrhované audiosystémy. Mal by tu byť uvedený výrobok Hama (napr. Setup Hama DIR3120LED). Stlačte príslušnú sieť WI AN.
- Zadajte želané označenie rádia (napr. kancelária DIR3120) a zadanie potvrďte stlačením možnosti **Ďalej.**
- Teraz sa nachádzate v nastaveniach dátumu a času nastavte časový formát, zdroj času a časovú zónu.
- Máte k dispozícii rôzne možnosti konfigurácie siete (podľa potreby WLAN, WPS a Ethernet). Kliknite na želanú metódu a aplikácia UNDOK prejde do nasledujúceho okna.
- V závislosti od zvolenej metódy môžete zvoliť a nakonfigurovať požadovanú sieť WLAN, vytvoriť spojenie WPS alebo spojenie cez LAN kábel.
- Na záver sa rádio spojí so sieťou a stlačením možnosti Použiť **môj audiosystém môžete** zariadenie používať v aplikácii UNDOK.

#### **19.3 Všeobecná obsluha zariadenia alebo skupiny zariadení**

Na ovládanie nakonfigurovaného zariadenia vyberte v ponuke na úvodnej stránke aplikácie UNDOK príslušné zariadenie/príslušnú skupinu.

Preidete na obrazovku prehrávania, pričom máte k dispozícii nasledujúce funkcie:

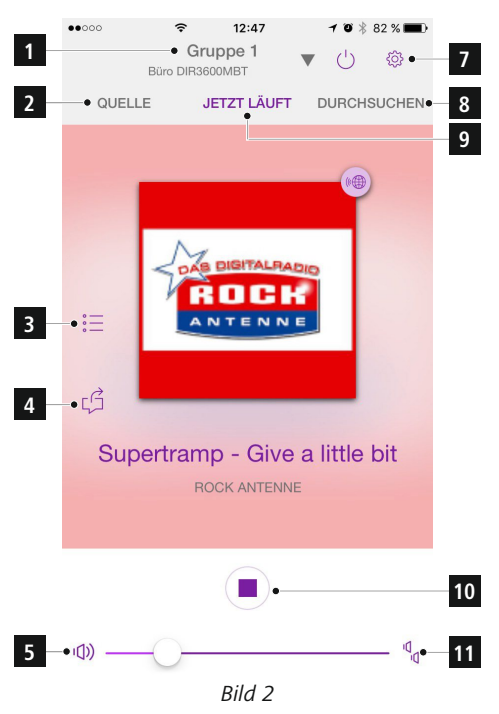

<span id="page-45-0"></span>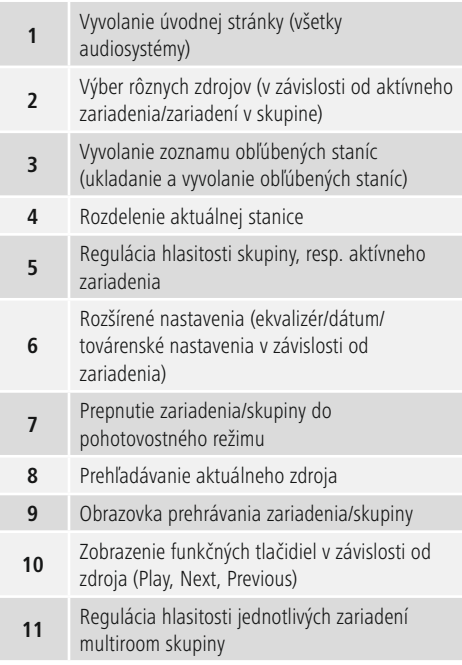

#### **19.4 Erstellen / Verwalten der Multiroomskupinun**

Ak sa vo vašej sieti nachádza viac zariadení, ktoré podporujú multiroom, spoznáte ich podľa symbolu **+** uvedeného v ponuke za príslušným názvom zariadenia. Zariadenie, ktoré vyberiete z ponuky stlačením symbolu bude po vytvorení skupiny primárnym zariadením (master). Znamená to, že v skupine pokračuje aktuálne prehrávanie primárneho zariadenia.

Po stlačení symbolu sa zobrazí obrazovka so všetkými kompatibilnými zariadeniami. Stlačte príslušné zariadenia, ktoré chcete pridať do skupiny, a výber potvrďte stlačením tlačidla **Hotovo.**

V tomto okne môžete tiež zmazať existujúcu skupinu a tým ju zrušiť, resp. dať skupine nový názov. (pozrite obrázok

3 – "**Názov skupiny**")

Upozorňujeme, že stačí, ak zariadenie v skupine podporuje jeden zdroj, ako napr. Spotify, Bluetooth\* alebo CD a tento môže zdieľať s ostatnými zariadeniami v skupine.

\* Pri prehrávaní cez Bluetooth sa musí zdroj (smartfón, tablet, počítač) nachádzať v blízkosti zariadenia s integrovaným príslušným prijímačom.

| 13:16<br>$\bullet$ 000                    | $\bullet$ $\ast$ 80 % |
|-------------------------------------------|-----------------------|
| Gruppe 1<br>Ċ<br>Büro DIR3600MBT          | Δ                     |
| Abbrechen Gruppeneinrichtung              | Fertig                |
| Büro DIR3600MBT<br>Playing Internet radio |                       |
| Freigabe für                              |                       |
| Büro DIR3600MBT                           |                       |
| Büro DIR3600MBT                           |                       |
| Büro IR25                                 |                       |
| <b>DIR3600M</b>                           |                       |
|                                           |                       |
|                                           |                       |
| Gruppenname                               |                       |
| Gruppe 1                                  | Umbenennen            |
| <b>Gruppe löschen</b>                     |                       |
| Audiosystem einrichten                    |                       |

*Bild 3*

# <span id="page-46-0"></span>**19.5 Vytvorenie multiroom skupiny na rádiu**

# **19.5.1 Všeobecné informácie**

- Všetky rádiá musia byť spojené s tou istou sieťou cez LAN alebo WLAN.
- V tejto časti je vysvetlené, ako sa multiroom na zariadeniach vytvorí a spravuje.
- Multiroom skupina môže pozostávať z maximálne piatich zariadení (1 x master a 4 x client).

# **Poznámka**

Vysvetlenie pojmov master (primárne zariadenie) a client (sekundárne zariadenie)

- Master je zdrojové zariadenie, ktoré prenáša svoje aktuálne prehrávanie na všetky ostatné zariadenia (client).
- V prípade prehrávania cez Bluetooth alebo z CD môže byť primárnym zariadením (master) iba to zariadenie, ktoré disponuje príslušným príjmom, resp. technológiou prehrávania.

Pre multiroom skupinu sú dostupné iba nasledujúce skupiny (v závislosti od príslušnej technológie na rádiu).

- **Spotify Connect**
- **Internetové rádio**
- **DAB rádio**
- **FM rádio**
- **Vstup Aux In**
- **WiFi stream (kompatibilné s DNLA) a sieťové prehrávanie UPnP**
- **Prehrávanie z USB**
- **Prehrávanie CD**
- **Bluetooth**

#### **19.5.2 Vytvorenie skupiny**

- Ak chcete vytvoriť novú skupinu, prejdite do nastavení systému a vyberte možnosť Multiroom.
- Vyberte možnosť **Vytvoriť novú skupinu.**
- Zadajte názov pre novú vytvorenú skupinu a potvrďte ho tlačidlom **OK.**

# **19.5.3 Zobrazenie bližších informácií**

- Výber tejto možnosti informuje o aktuálnom stave rádia/ reproduktora v príslušnej skupine.
- Pole Stav zobrazuje, či je zvolené zariadenie primárne (master) alebo sekundárne (client).

#### **19.5.4 Pridanie sekundárnych zariadení (clients) do skupiny**

- Ak je zvolené zariadenie primárne (master), môžete prostredníctvom možnosti Pridať sekundárne zariadenie (client) pridať (ďalšie) sekundárne zariadenia.
- Výber tejto možnosti zobrazí zoznam zariadení, ktoré sa nachádzajú v sieti. Zariadenia, pred ktorými je zobrazená hviezdička, sú už sekundárnymi zariadeniami skupiny.
- Ako sekundárne zariadenia skupiny môžete pridať iba zariadenia bez hviezdičky.

#### **19.5.5 Zobrazenie sekundárnych zariadení (clients)**

• Možnosť Zobraziť sekundárne zariadenia (clients) zobrazí všetky zariadenia aktuálnej skupiny.

#### **19.5.6 Opustenie skupiny**

- Prostredníctvom možnosti Odstrániť zo skupiny odstránite z aktuálnej skupiny sekundárne zariadenie, ktoré práve ovládate.
- Odstránenie potvrďte tlačidlom **OK.**

#### **19.5.7 Zmazanie skupiny**

- Ak chcete zmazať celú skupinu, zvoľte možnosť Zmazať skupinu.
- Upozorňujeme, že skupinu môžete zmazať iba na primárnom zariadení tejto skupiny.

#### **20. Údržba a starostlivosť**

- Na čistenie tohto výrobku používajte len navlhčenú utierku, ktorá nepúšťa vlákna a nepoužívajte žiadne agresívne čistiace prostriedky.
- Ak výrobok nebudete dlhšiu dobu používať, vypnite zariadenie a odpojte ho od napájania. Uschovajte ho na čistom, suchom mieste bez priameho slnečného žiarenia

# **21.Vylúčenie záruky**

Firma Hama GmbH & Co KG neručí/nezodpovedá za škody vyplývajúce z neodbornej inštalácie, montáže alebo neodborného používania výrobku alebo z nerešpektovania návodu na používanie a/alebo bezpečnostných pokynov.

# **22. Servis a podpora**

S otázkami týkajúcimi sa výrobku sa prosím obráťte na poradenské oddelenie firmy Hama. Hotline: +49 9091 502-115 (nem./angl.) Ďalšie informácie o podpore nájdete tu: www.hama.com

# <span id="page-47-0"></span>**23. okyny pre likvidáciu**

# **Ochrana životného prostredia:**

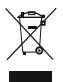

Európska smernica 2012/19/EU a 2006/66/EU stanovuje: Elektrické a elektronické zariadenia, rovnako ako batérie sa nesmú vyhadzovať do domáceho odpadu. Spotrebiteľ je zo zákona

povinný zlikvidovať elektrické a elektronické zariadenia, rovnako ako batérie na miesta k tomu určené. Symbolizuje to obrázok v návode na použitie, alebo na balení výrobku. Opätovným zužitkovaním alebo inou formou recyklácie starých zariadení/batérií prispievate k ochrane životného prostredia.

# **24. Vyhlásenie o zhode**

Hama GmbH & Co KG týmto vyhlasuje, že rádiové zariadenie typu [00054838] je v súlade so smernicou 2014/53/EÚ. Úplné EÚ vyhlásenie o zhode je k dispozícii na tejto internetovej adrese:

www.hama.com->00054838 ->Downloads.

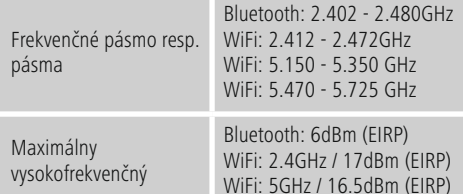

#### **Obmedzenia alebo požiadavky na**

Belgicko, Bulharsko, Česká republika, Dánsko, Nemecko, Estónsko, Írsko, Grécko, Španielsko, Francúzsko, Chorvátsko, Taliansko, Cyprus, Lotyšsko, Litva, Luxembursko, Maďarsko, Malta, Holandsko, Rakúsko, Poľsko, Portugalsko, Rumunsko, Slovinsko, Slovensko, Fínsko, Švédsko, Spojené kráľovstvo

# **Upozornenie**

Keď sa používajú kanály 36-64 (frekvencia 5,150 GHz – 5,350 GHz) v 5 GHz WLAN, môže sa výrobok používať len v uzavretých priestoroch.

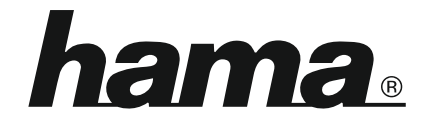

# **Hama GmbH & Co KG** 86652 Monheim/Germany www.hama.com

#### **The Spotify software is subject to third party licenses found here: www.spotify.com/connect/third-party-licenses**

The Bluetooth® word mark and logos are registered trademarks owned by Bluetooth SIG, Inc. and any use of such marks by Hama GmbH & Co KG is under license. Other trademarks and trade names are those of their respective owners.

All listed brands are trademarks of the corresponding companies. Errors and omissions excepted, and subject to technical changes. Our general terms of delivery and payment are applied.